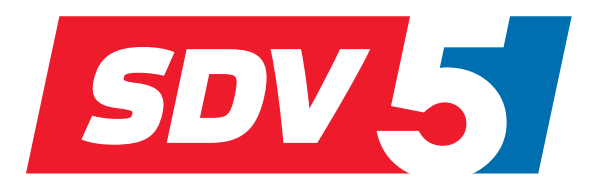

# **FULL DC INVERTER SYSTEMS ENGINEERING DATA BOOK**

AHUKZ-XXD

K OMERČNÍ KLIM ATIZACE SDV 5

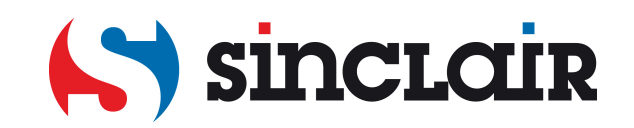

Překlad původního servisního manuálu

DŮLEŽITÁ POZNÁMKA: Před instalací a použitím vašeho nového klimatizačního zařízení si pečlivě přečtěte tento návod. Návod si pak dobře uložte pro další použití.

# **OBSAH**

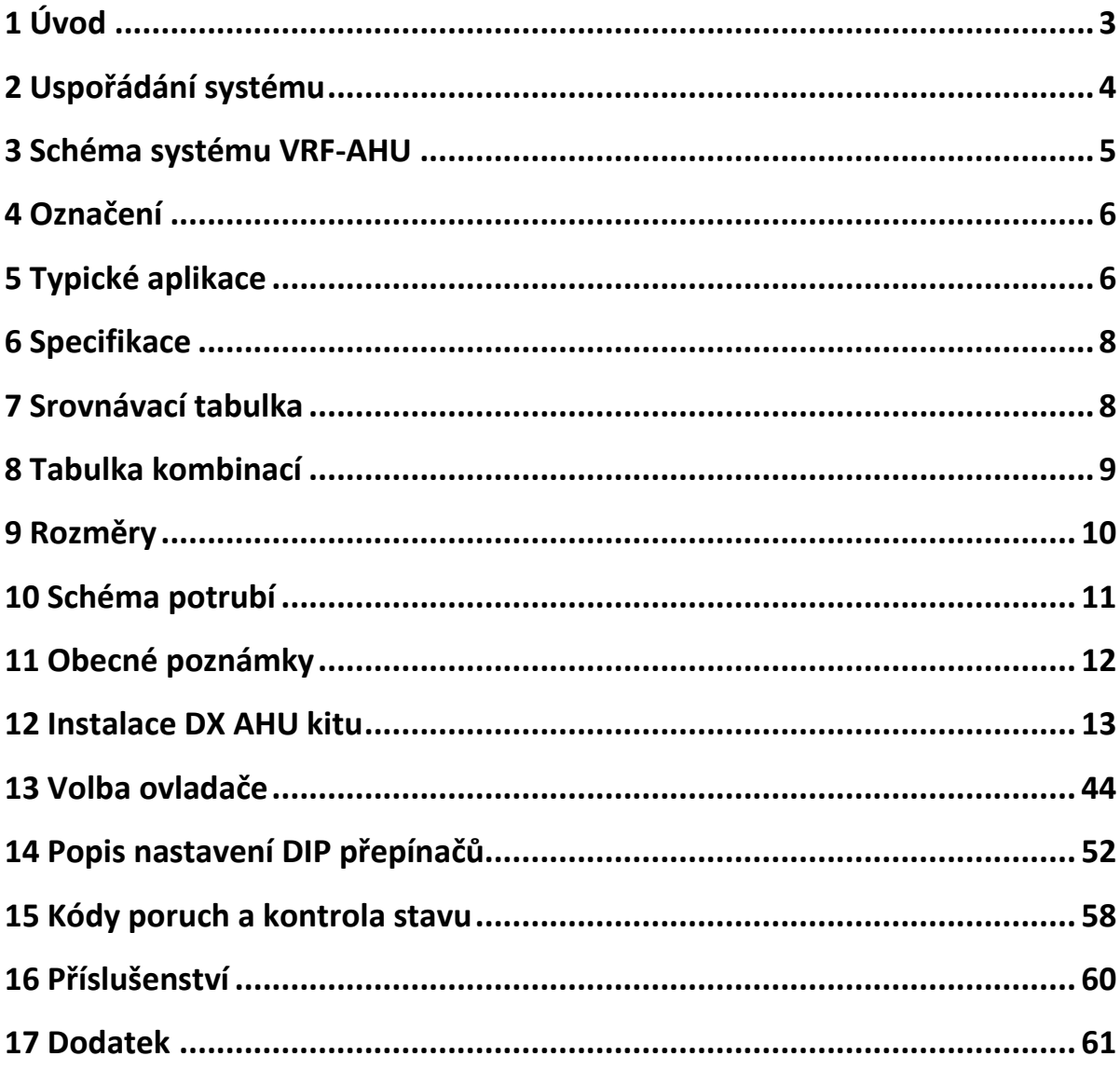

# <span id="page-4-0"></span>**1 Úvod**

AHU kit (označován také jako řídicí/propojovací modul/box/adaptér AHU) je určen pro propojení venkovní jednotky Sinclair (tepelné čerpadlo/rekuperační jednotka/jednotka určená jen pro chlazení) a vzduchotechnické jednotky AHU (Air Handling Unit) jiných výrobců. Každou AHU jiného výrobce lze připojit k jednomu AHU kitu nebo k několika paralelně zapojeným AHU kitům (max. čtyři). Tento návod popisuje instalaci a použití AHU kitu.

Pomocí AHU kitu lze řídit připojenou AHU buď podle teploty nasávaného vzduchu, nebo podle teploty vyfukovaného vzduchu.

- Pokud je zvoleno řízení podle teploty nasávaného vzduchu, lze připojenou AHU považovat za standardní vnitřní klimatizační jednotku (IDU).
- Uživatelé se mohou rozhodnout, zda použijí ovladač Sinclair nebo ovladač jiného výrobce.
- AHU kit má vstupní port pro řídicí napětí 0–10 V. Řídicí napětí 0–10 V je třeba přivádět z ovladače od třetí strany (od jiného výrobce než Sinclair). Podle velikosti řídicího napětí 0–10 V lze nastavovat požadovaný výkon nebo teplotu klimatizačního systému.

#### **Vzhled AHU kitu:**

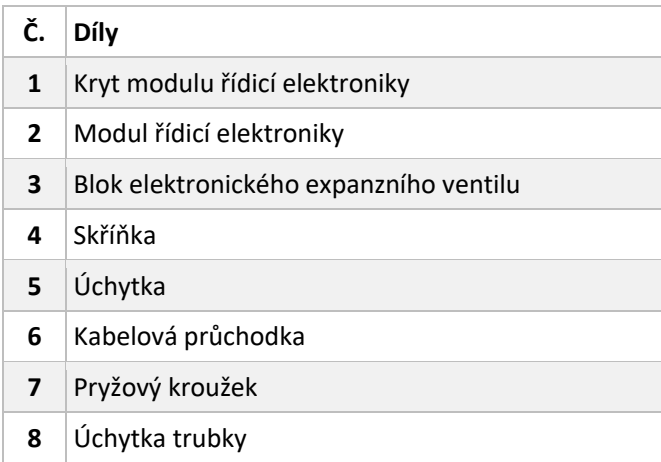

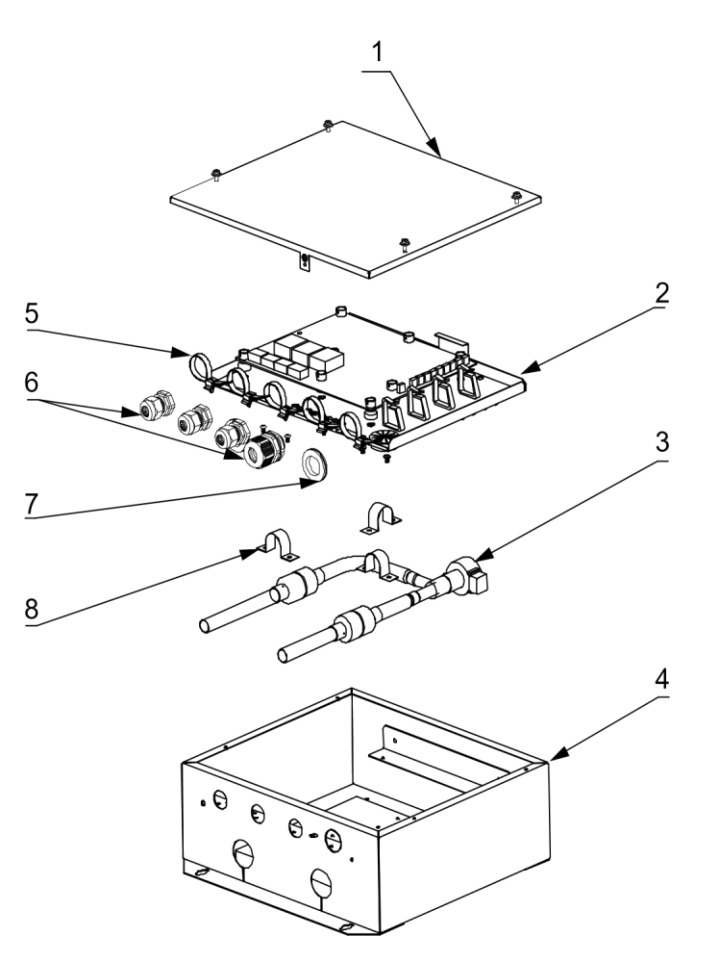

# <span id="page-5-0"></span>**Uspořádání systému**

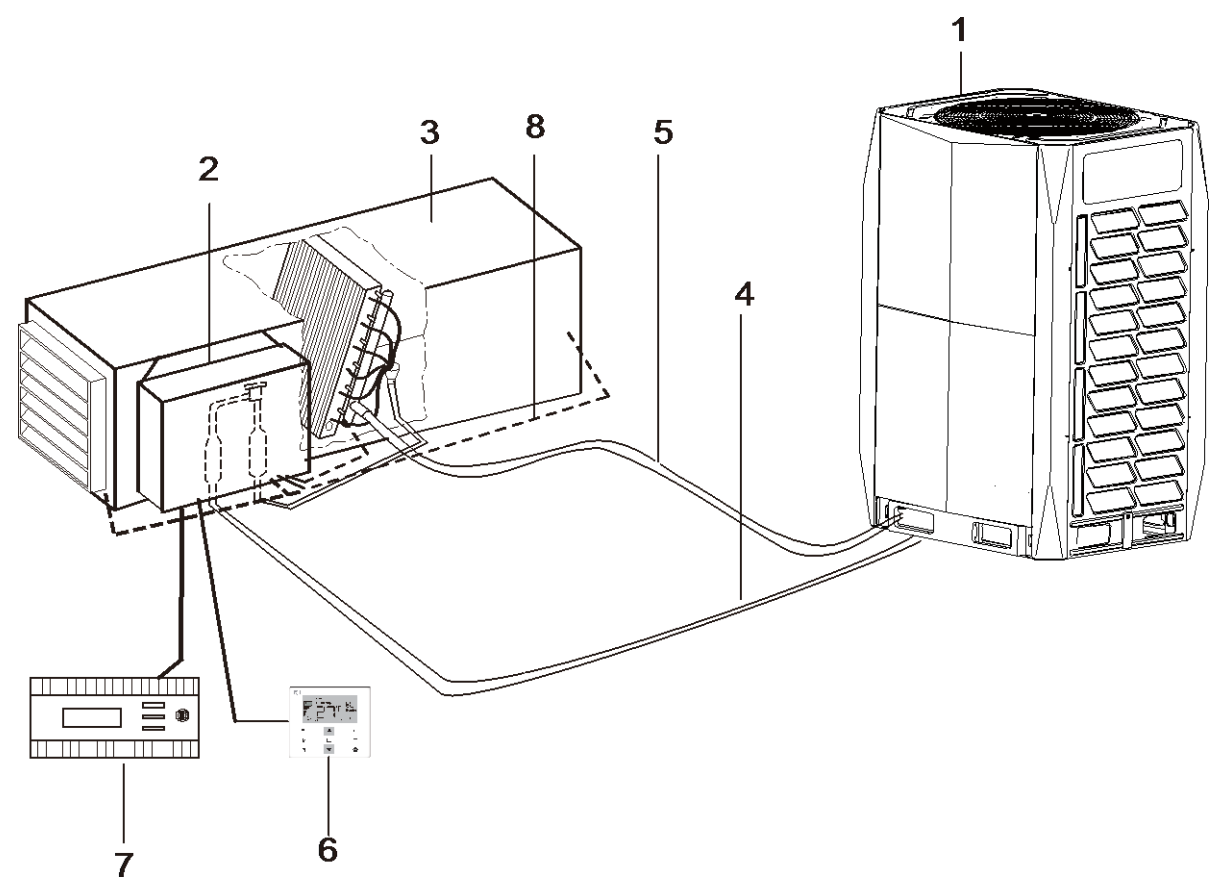

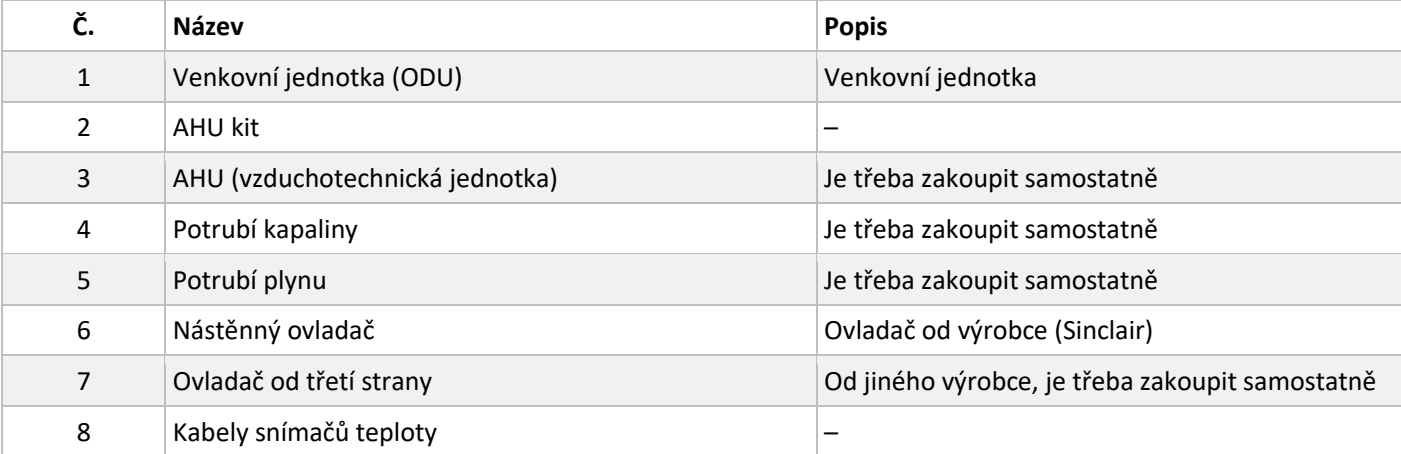

# <span id="page-6-0"></span>**3 Schéma systému VRF-AHU**

*Obr. 1-1.1: Schéma systému*

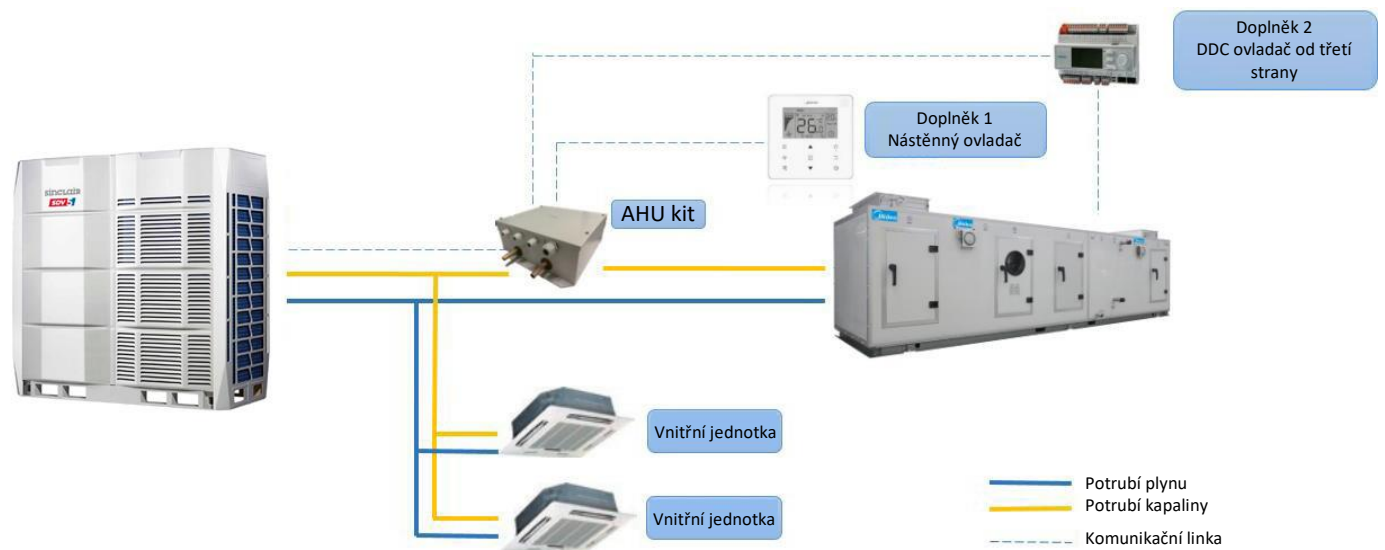

Systém se skládá převážně z vnitřních a venkovních částí. Venkovní část je venkovní VRF jednotka Sinclair. Vnitřní část zahrnuje AHU s přímou expanzí od jiného výrobce (zakoupenou samostatně) nebo AHU s přímou expanzí od značky Sinclair a AHU kit Sinclair. AHU kit umožňuje propojení venkovní VRF jednotky Sinclair a AHU s přímou expanzí od jiné značky.

- 1. Venkovní část: Venkovní VRF jednotka Sinclair Malá SDV4, SDV4, SDV4F, SDV5, SDV5-3P.
- 2. Vnitřní část: Přímá expanzní jednotka (pořízená lokálně) Přímá expanzní jednotka prodávaná na místním trhu.
- 3. AHU kit (propojovací box)

Desky plošných spojů, EXV (elektronický expanzní ventil), cívka EXV, snímače teploty (teplota na vstupu/výstupu smyčky (trubkového hada)) výměníku, teplota smyčky výměníku, teplota okolí), nástěnný ovladač a deska displeje.

4. DDC ovladač (Direct Digital Control)

DDC ovladač je doplněk. Dodává ho třetí strana, například SIEMENS. Prostřednictvím DDC lze realizovat některé funkce, jako je ovládání nastavení teploty nebo ovládání nastavení výkonu.

#### **Modelová řada**

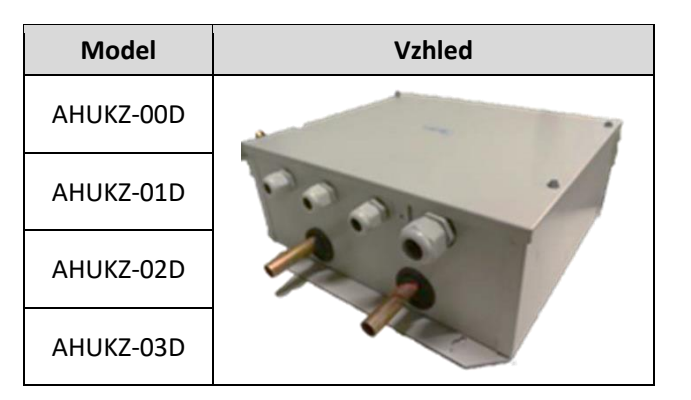

<span id="page-7-0"></span>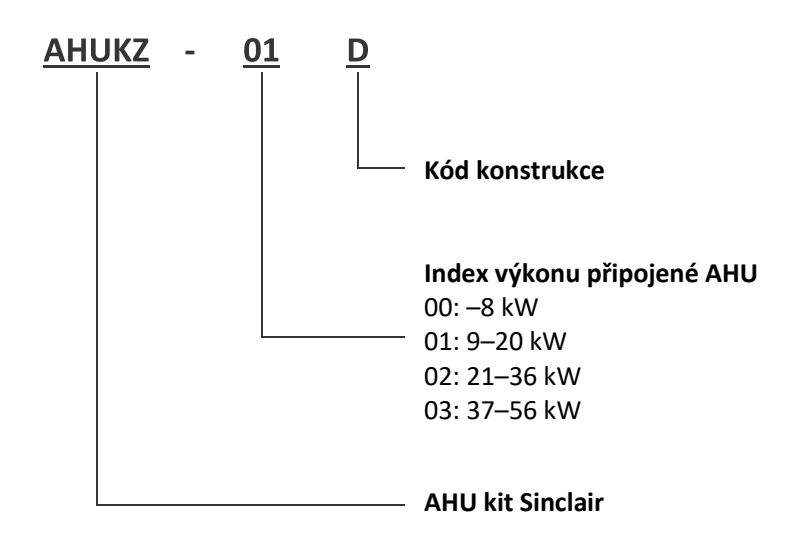

# <span id="page-7-1"></span>**5 Typické aplikace**

#### **5.1 Jeden VRF DX AHU kit připojený k jedné AHU**

Když je výkon DX AHU menší než 56 kW, připojuje se jeden DX VRF AHU kit k jedné AHU; doporučené schéma je uvedeno níže.

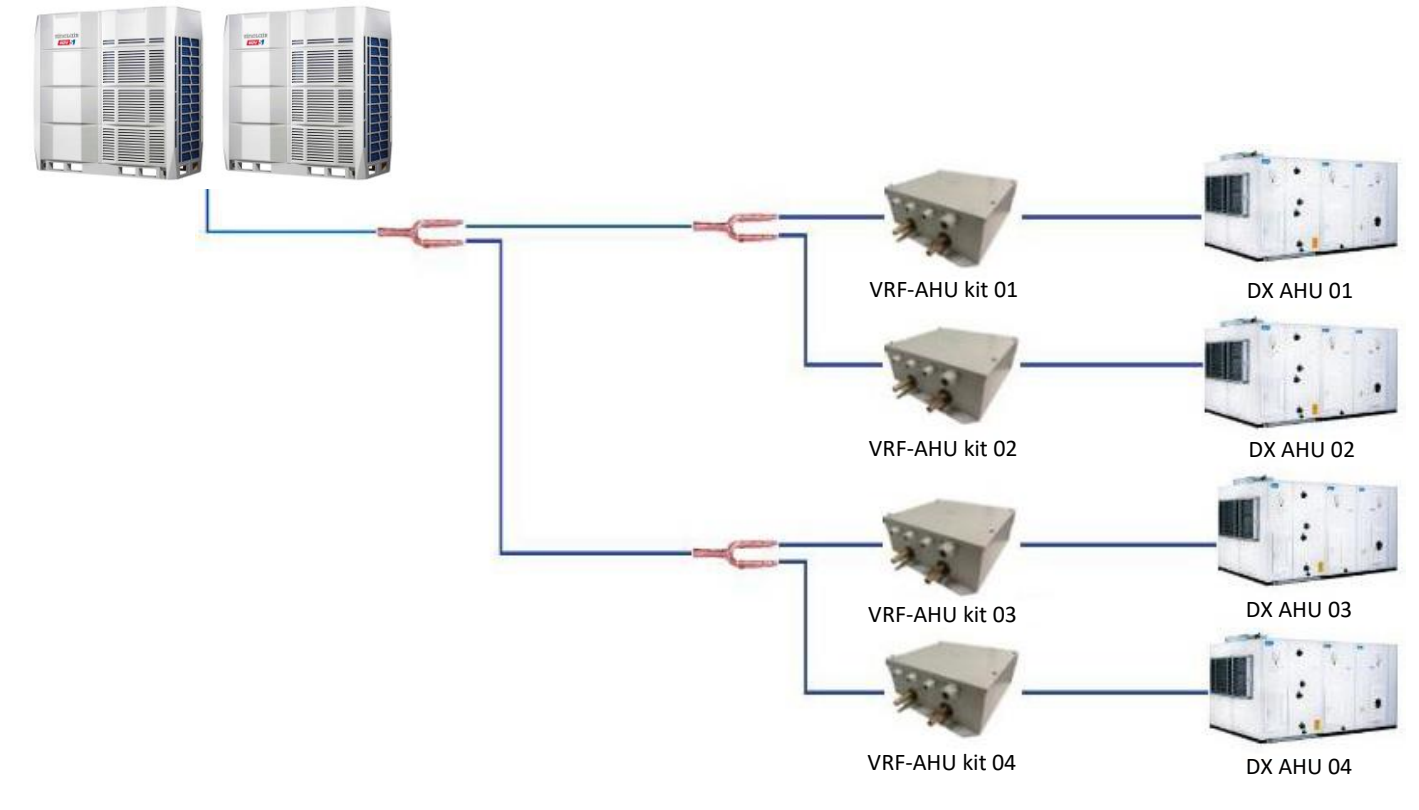

*Obr. 1-4.1: Jeden VRF DX AHU kit připojený k jedné AHU*

Poznámky: Tento příklad slouží jen jako ukázka možné aplikace.

#### **5.2 Několik DX VRF AHU kitů připojených k jedné AHU**

Když je výkon DX AHU větší než 56 kW, připojuje se několik DX VRF AHU kitů k jedné AHU; doporučené schéma je uvedeno níže. Pro připojení jedné AHU s vysokým výkonem lze spojit maximálně 4 VRF- AHU kity.

*Obr. 1-4.2: Několik VRF DX AHU kitů připojených k jedné AHU*

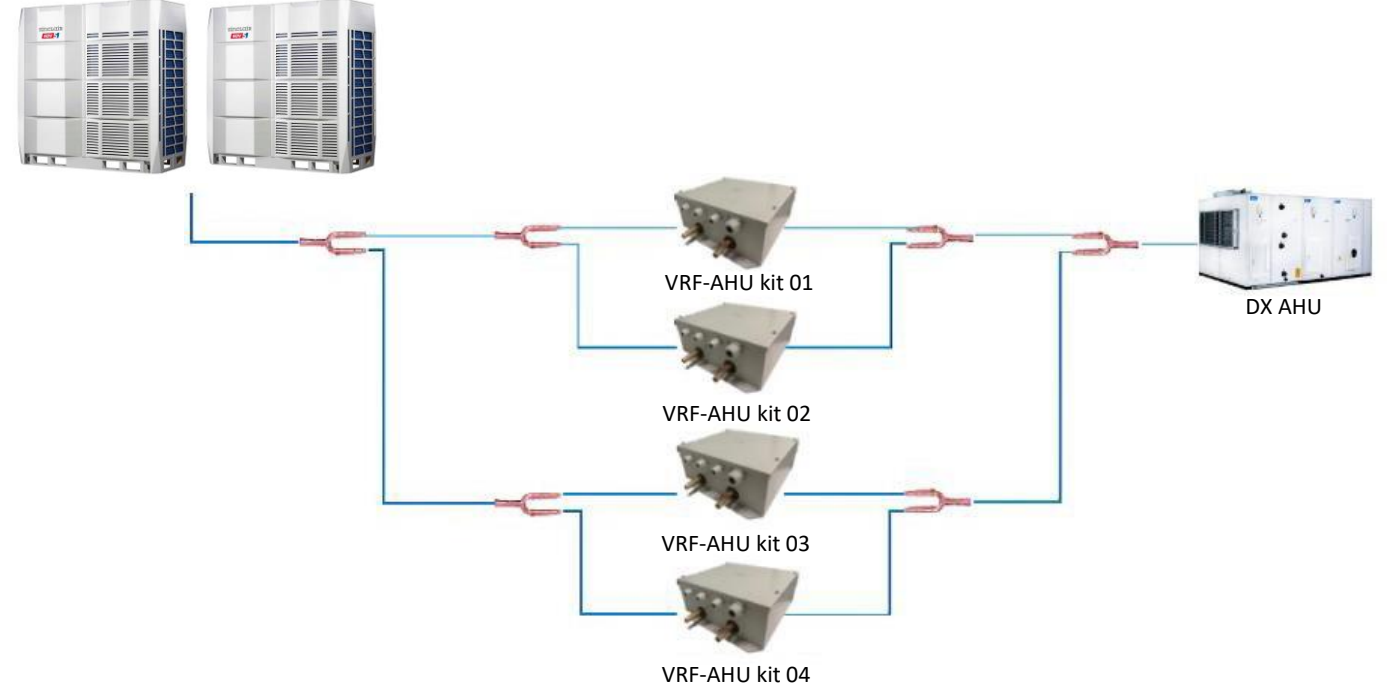

Poznámky: Tento příklad slouží jen jako ukázka možné aplikace.

#### **5.3 Kombinace AHU a VRF vnitřních jednotek**

V jednom klimatizačním systému je možné kombinovat DX AHU jednotky a VRF vnitřní jednotky. Obr. 1-4.3: Kombinace AHU a VRF vnitřních jednotek

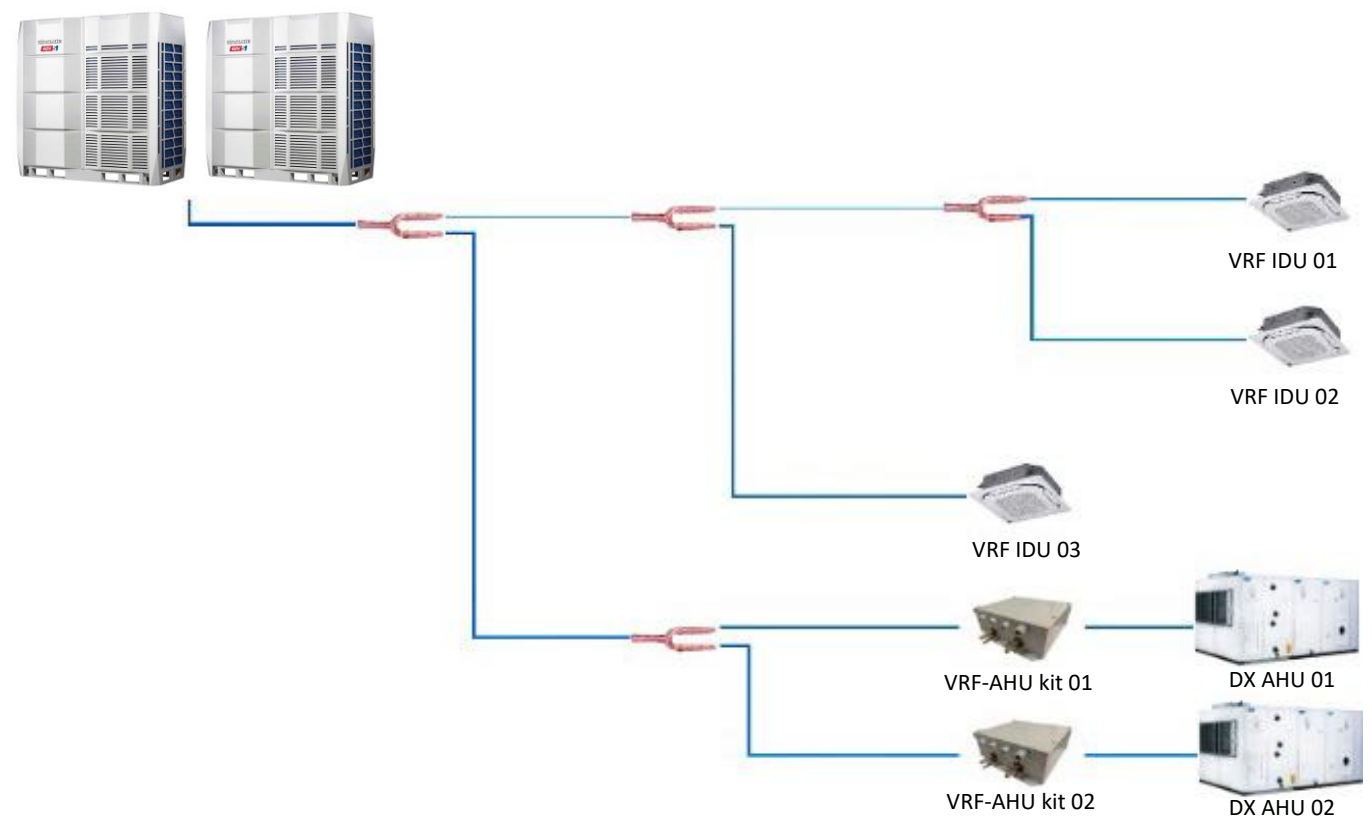

Poznámky: Tento příklad slouží jen jako ukázka možné aplikace.

# <span id="page-9-0"></span>**6 Specifikace**

#### **AHUKZ-00D / AHUKZ-01D / AHUKZ-02D / AHUKZ-03D**

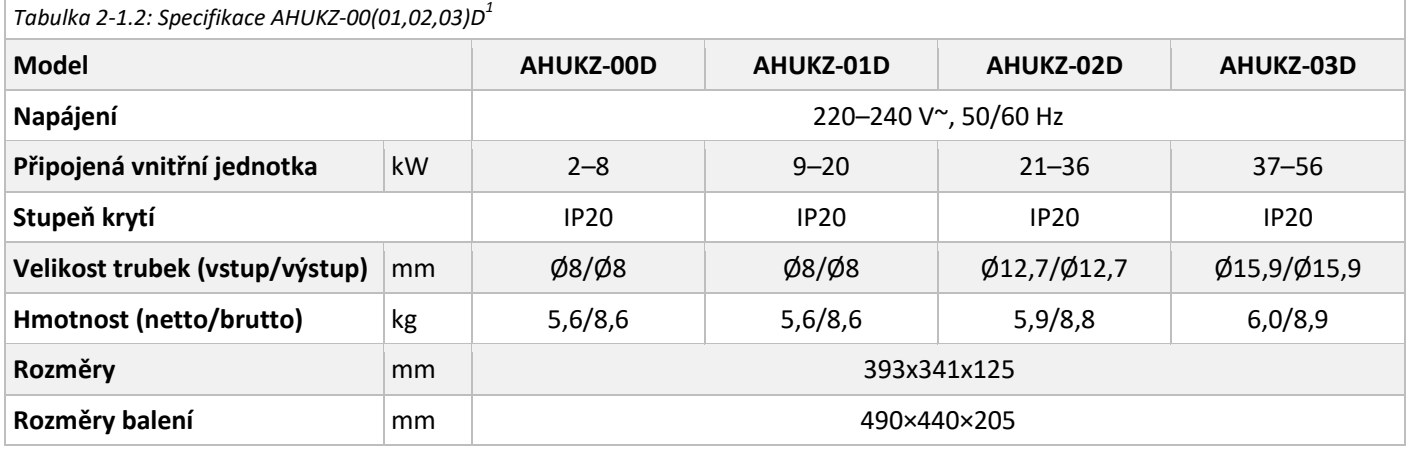

# <span id="page-9-1"></span>**7 Srovnávací tabulka**

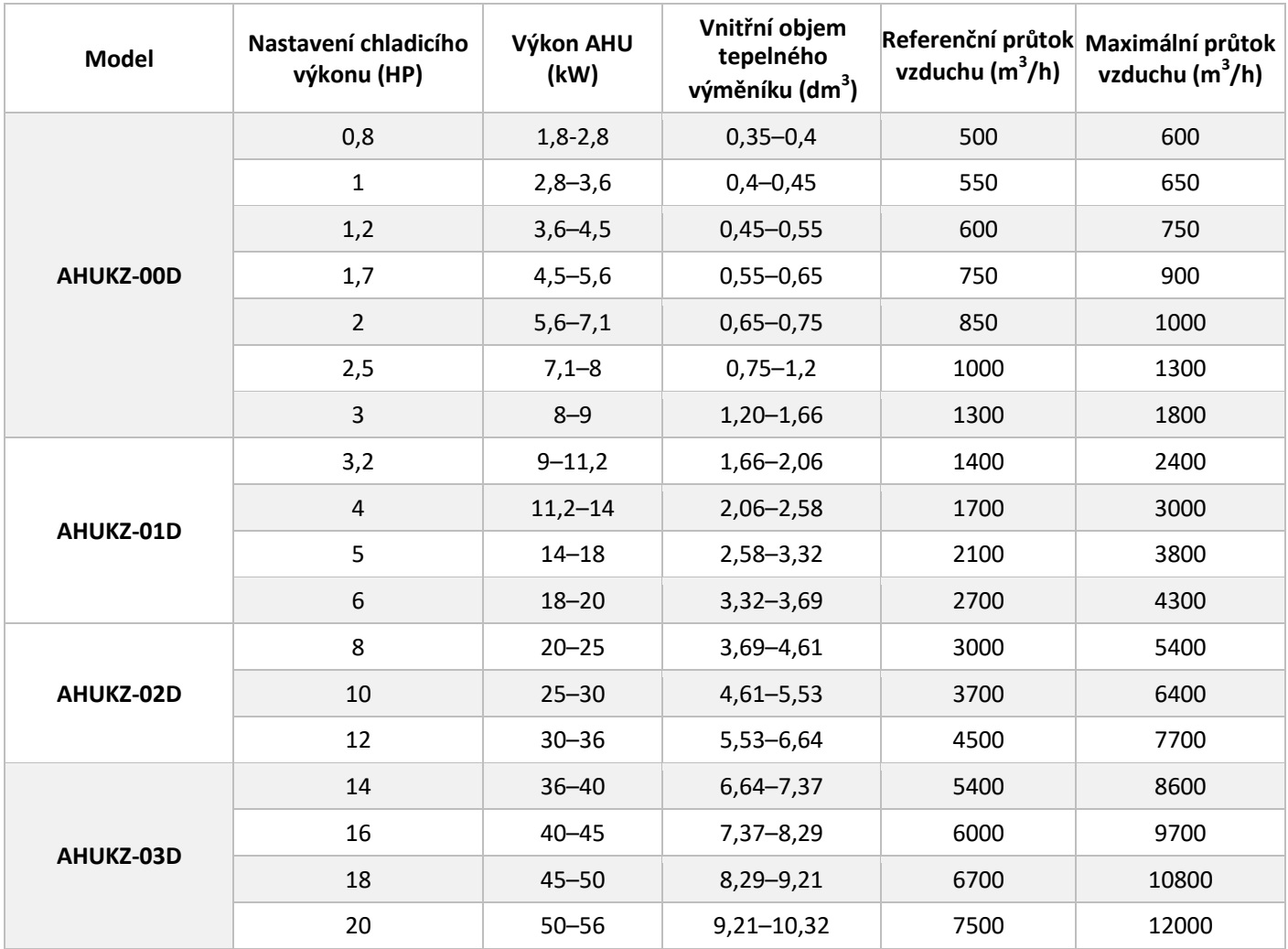

# <span id="page-10-0"></span>**8 Tabulka kombinací**

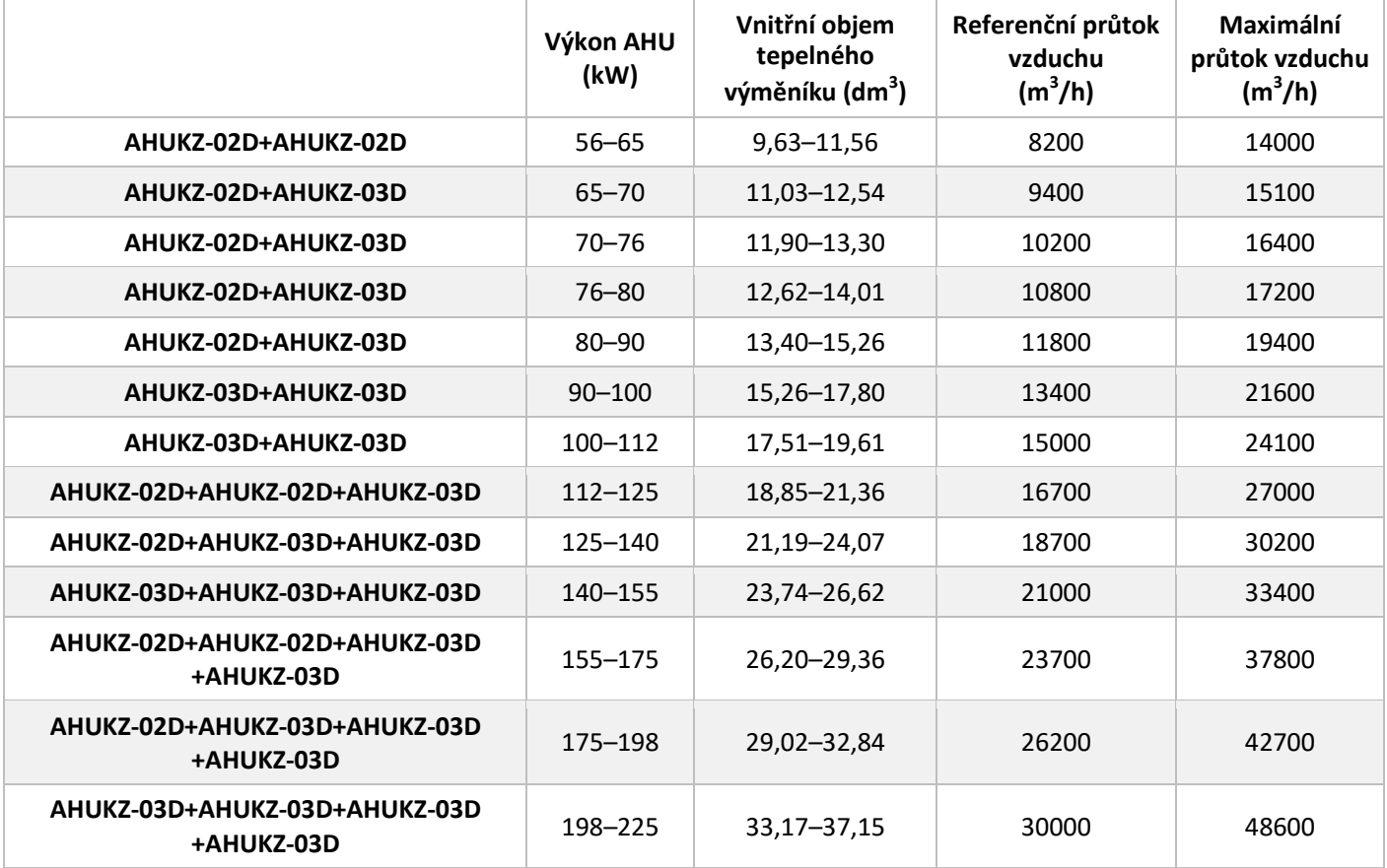

# <span id="page-11-0"></span>**9 Rozměry**

#### AHUKZ-00D / AHUKZ-01D / AHUKZ-02D / AHUKZ-03D

*Obr. 2-4.1: Rozměry AHUKZ-00(01,02,03)D (jednotka: mm)*

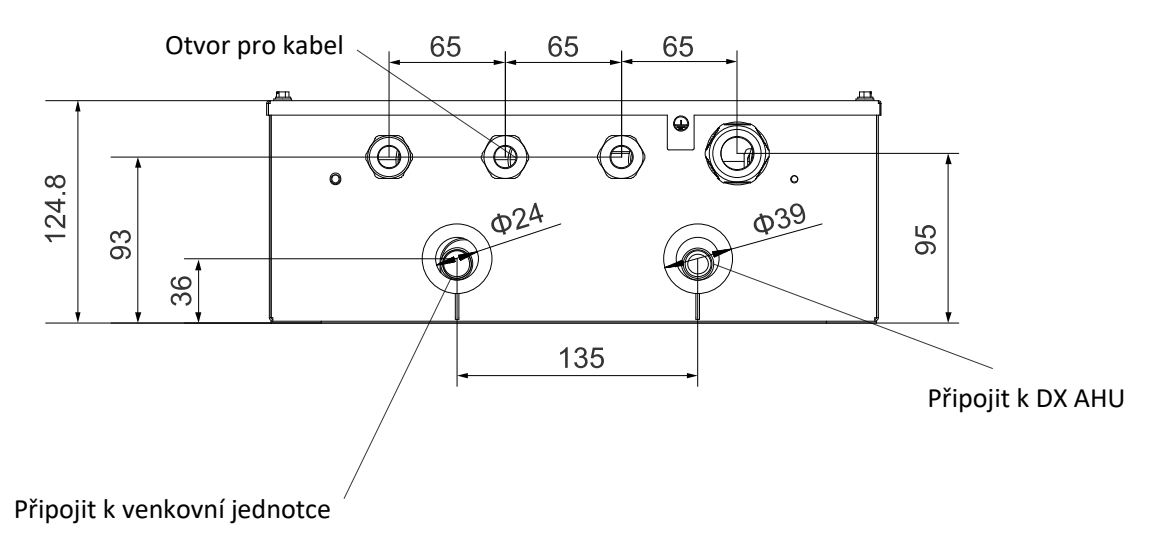

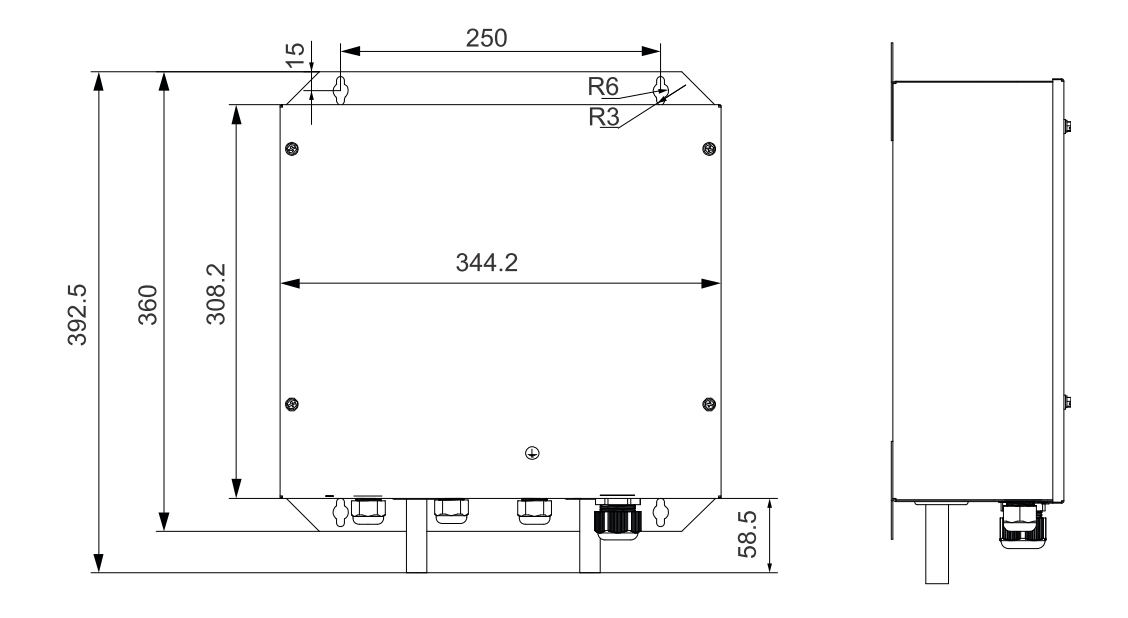

# <span id="page-12-0"></span>**10 Schéma potrubí**

#### **AHUKZ-00D / AHUKZ-01D / AHUKZ-02D / AHUKZ-03D**

*Obrázek 2-5.1: Schéma potrubí*

Elektronický expanzní ventil

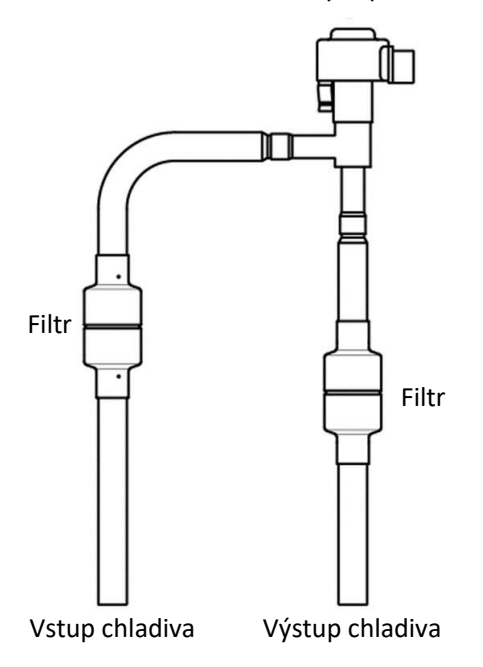

## <span id="page-13-0"></span>**11 Obecné poznámky**

#### **11.1 Poznámky pro instalatéry**

Informace v tomto technickém návodu mohou být užitečné nejprve ve fázi projektování VRF-AHU systému. Další důležité informace, které mohou být užitečné zejména během instalace v terénu, byly umístěny do rámečků, jako je například níže uvedený příklad s názvem "Poznámky pro instalatéry".

#### **Poznámky pro instalatéry**

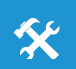

 Rámečky s poznámkami pro instalatéry obsahují důležité informace, které mohou být užitečné především při instalaci zařízení u zákazníka.

#### **11.2 Definice**

V tomto technickém návodu se pod pojmem "platná legislativa" rozumí všechny státní, místní a jiné zákony, normy, předpisy, pravidla, nařízení a další právní předpisy, které se vztahují k dané situaci.

#### **11.3 Pokyny**

Veškerou instalaci systému včetně elektroinstalačních prací smí provádět pouze kompetentní a vhodně kvalifikovaní, certifikovaní a akreditovaní odborníci, a to v souladu se veškerou platnou legislativou.

## <span id="page-14-0"></span>**12 Instalace DX AHU kitu**

#### **12.1 Příprava instalace**

Postup instalace venkovní jednotky (ODU) najdete v návodu na instalaci ODU. Postup instalace vzduchotechnické jednotky (AHU) najdete v návodu na instalaci AHU. Informace o plnění a přidávání chladiva vyhledejte v obou těchto návodech.

Tento AHU kit je možné připojit jen k systému s chladivem R410A.

Při instalaci propojovacích trubek nedovolte, aby se do potrubního systému dostaly vzduch, prach nebo nějaké jiné nečistoty. Nainstalujte propojovací trubky teprve po upevnění AHU kitu a vnitřních/venkovních jednotek.

Instalované propojovací trubky musí být suché. Nedovolte, aby se do potrubního systému dostala voda.

#### **Poznámky pro instalatéry**

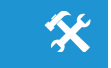

- Při dodání jednotek zkontrolujte, zda během přepravy nedošlo k jejich poškození. Pokud najdete poškození, předložte přepravní společnosti písemnou zprávu.
- Zkontrolujte, zda model, parametry a počet zařízení souhlasí s objednávkou.
- Zkontrolujte, zda bylo dodáno veškeré objednané příslušenství. Uschovejte si návod k obsluze pro budoucí použití.

#### **12.2 Instalace VRF DX AHU kitu**

Při instalaci VRF DX AHU kitu je třeba vzít v úvahu následující podmínky:

- VRF DX AHU kity by měly být instalovány svisle.
- Pro instalaci použijte šrouby ST3.9×25.
- VRF DX AHU kity nelze instalovat vodorovně.
- Dbejte na správné připojení trubek chladiva a propojovacích kabelů.

#### **12.3 Výběr venkovních jednotek (ODU) a omezení kombinací**

- **1. AHU kit lze připojit k VRF ODU s tepelným čerpadlem, VRF ODU s rekuperací tepla i VRF ODU určené jen pro chlazení.**
- **2. VRF DX AHU kit + ODU s rekuperací tepla:**
	- a) **ODU s rekuperací tepla + AHU (využívající nasávaný vzduch z interiéru):** Není povoleno
	- b) **ODU s rekuperací tepla + AHU (využívající nasávaný vzduch z interiéru) + normální vnitřní jednotky:**
		- Poměr výkonů kombinace systému by měl být 50–100 %.
		- Poměr výkonu AHU by měl být menší než 50 % celkové kapacity venkovních jednotek.
	- c) **ODU s rekuperací tepla + VRF DX AHU kit + AHU (používající čerstvý vzduch):** Není povoleno
	- d) **ODU s rekuperací tepla + VRF DX AHU kit + AHU (používající čerstvý vzduch) + normální vnitřní jednotky:**
		- Poměr výkonů kombinace systému by měl být 50-100 %.
		- AHU s přívodem čerstvého vzduchu lze řídit pouze podle teploty vyfukovaného vzduchu.
		- Výkon AHU s přívodem čerstvého vzduchu by neměl překročit 30 % kapacity ODU.
- **3. VRF DX AHU kit + ODU s tepelným čerpadlem / ODU jen pro chlazení:**
	- a) **ODU s tepelným čerpadlem / ODU jen pro chlazení + AHU (používající nasávaný vzduch z interiéru):** Povoleno
		- Poměr výkonů kombinace systému by měl být 50–100 %.
	- b) **ODU s tepelným čerpadlem / ODU jen pro chlazení + AHU (používající nasávaný vzduch z interiéru) + normální vnitřní jednotky:**
		- Poměr výkonů kombinace systému by měl být 50-100 %.
		- Výkon AHU by neměl překročit 50 % kapacity ODU.
	- c) **ODU s tepelným čerpadlem / ODU jen pro chlazení + AHU DX VRF kit + AHU (používající čerstvý vzduch):**
		- Poměr výkonů kombinace systému by měl být 50–100 %.
		- AHU s přívodem čerstvého vzduchu lze řídit pouze podle teploty vyfukovaného vzduchu.
	- d) **ODU s tepelným čerpadlem / ODU jen pro chlazení +VRF DX AHU kit + AHU (používající čerstvý vzduch) + normální vnitřní jednotky:**
		- Poměr výkonů kombinace systému by měl být 50–100 %.
		- AHU s přívodem čerstvého vzduchu lze řídit pouze podle teploty vyfukovaného vzduchu.
		- Výkon AHU s přívodem čerstvého vzduchu by neměl překročit 30 % kapacity ODU.

**Poznámky:** U Mini VRF ODU lze použít pouze řízení podle teploty nasávaného vzduchu z interiéru (nelze zvolit řízení podle teploty vyfukovaného vzduchu).

#### **12.4 Výběr AHU kitu, který odpovídá AHU**

Při výběru AHU kitu je třeba vzít v úvahu následující parametry a omezení uvedená v tabulce 3-3. V opačném případě to může nepříznivě ovlivnit životnost, provozní rozsah a spolehlivost ODU.

#### **Poznámky pro instalatéry**

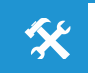

- Při dodání jednotek zkontrolujte, zda během přepravy nedošlo k jejich poškození. Pokud najdete poškození, předložte přepravní společnosti písemnou zprávu.
- Zkontrolujte, zda model, parametry a počet zařízení souhlasí s objednávkou.
- Zkontrolujte, zda bylo dodáno veškeré objednané příslušenství. Uschovejte si návod k obsluze pro budoucí použití.

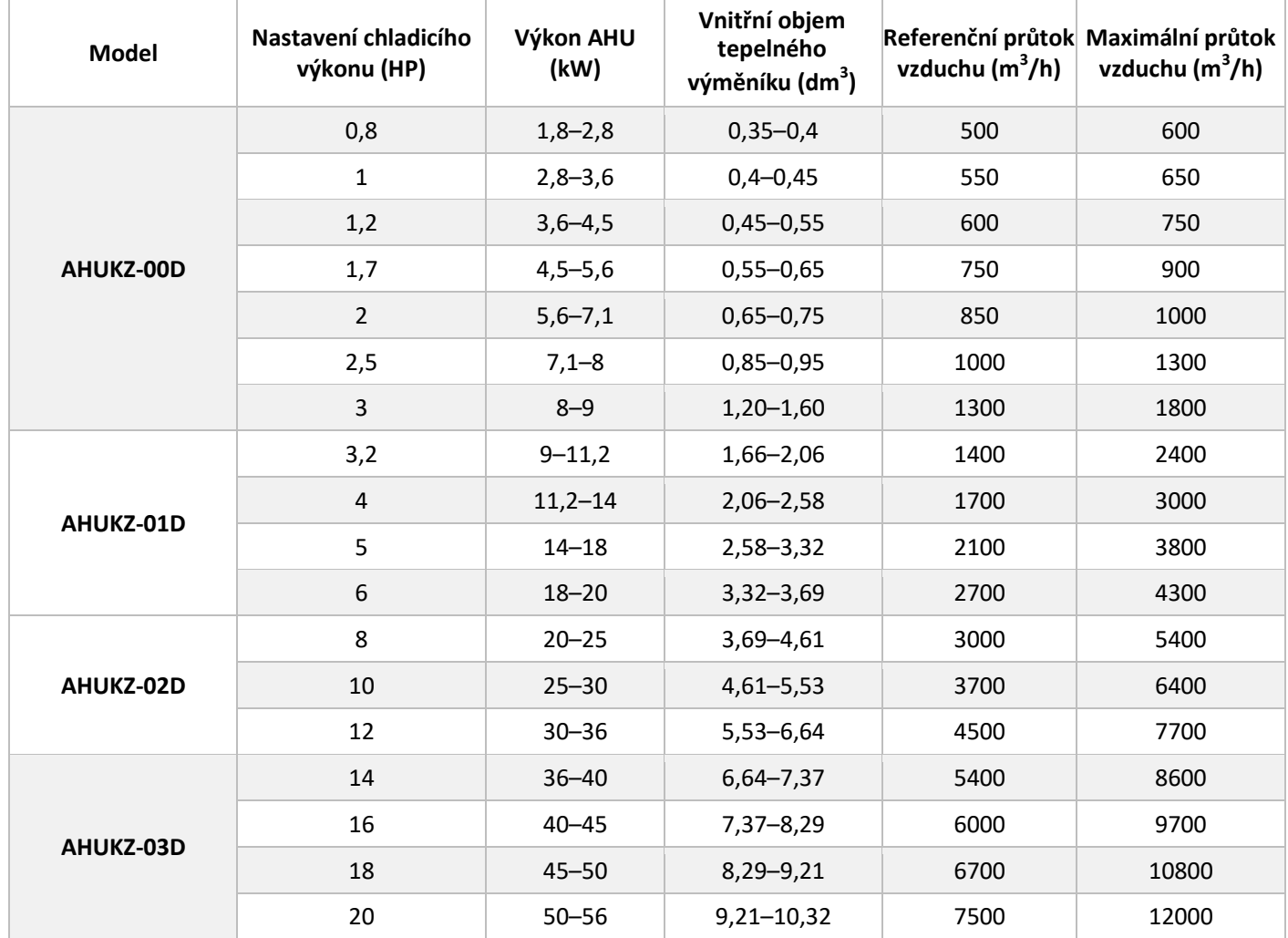

#### *Tabulka 3-3*

Poznámka: Teplota odpařování (při chlazení) je 6 °C, teplota okolí je 27 °C DB/19 °C WB a stupeň přehřátí je 5 °C.

Pokud je výkon AHU vyšší než 56 kW, lze k jedné AHU paralelně připojit až čtyři AHU kity. Doporučené způsoby paralelního připojení viz tabulka níže.

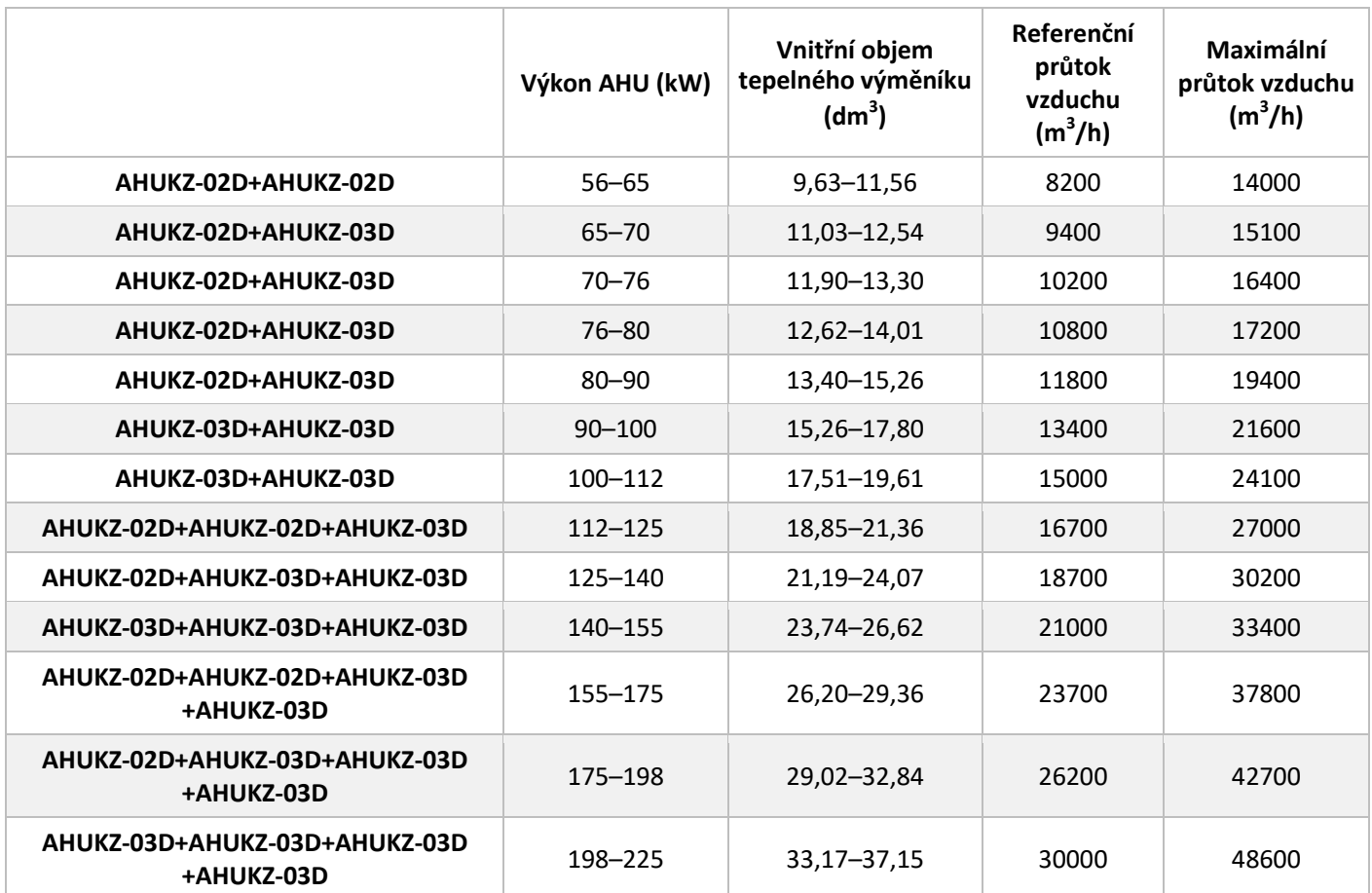

Po dokončení instalace proveďte kontrolu a věnujte zvýšenou pozornost následujícím položkám:

- Zkontrolujte, zda jsou snímače teploty správně nainstalovány.
- Zkontrolujte, zda jsou AHU kity správně nainstalovány.
- Zkontrolujte, zda elektroinstalace odpovídá specifikacím.
- Zkontrolujte, zda jsou vodiče a trubky správně zapojeny.
- Zkontrolujte, zda jsou AHU kity řádně uzemněny.
- Zkontrolujte, zda jsou DIP přepínače výkonu správně nastaveny.

#### **12.5 Výběr místa pro instalaci**

Musí být splněny následující podmínky:

- Pokud je AHU kit instalován venku, proveďte opatření na ochranu proti dešťové vodě.
- Dbejte na to, aby na AHU kit nesvítilo přímé sluneční světlo, protože by ho zahřívalo a tím zkracovalo jeho životnost a ovlivňovalo jeho funkčnost.
- Zvolte rovný a pevný montážní povrch.
- Neinstalujte AHU kit na nebo nad venkovní jednotku.
- Dbejte na to, aby byl před AHU kitem dostatečný prostor pro budoucí údržbu.
- Okolní teplota: −25 až 52 °C Rozsah teplot vstupního vzduchu na výměníku AHU: Chlazení: 17 až 43 °C Topení: 5 až 30 °C **Stupeň krytí IP: IP20 (po správné instalaci)**

#### **12.6 Způsob instalace a rozměry**

Postup instalace AHU najdete v návodu na instalaci AHU.

AHU kit lze instalovat dvěma způsoby:

- 1. Pokud je elektronický expanzní ventil (EXV) ponechán v AHU kitu, musí být AHU kit nainstalován svisle, jak je znázorněno na obrázku.
- 2. Pokud je elektronický expanzní ventil (EXV) vyjmut z AHU kitu a instalován samostatně, může být AHU kit nainstalován svisle nebo vodorovně, ale oddělený EXV musí být nainstalován svisle, jak je znázorněno na obrázku.

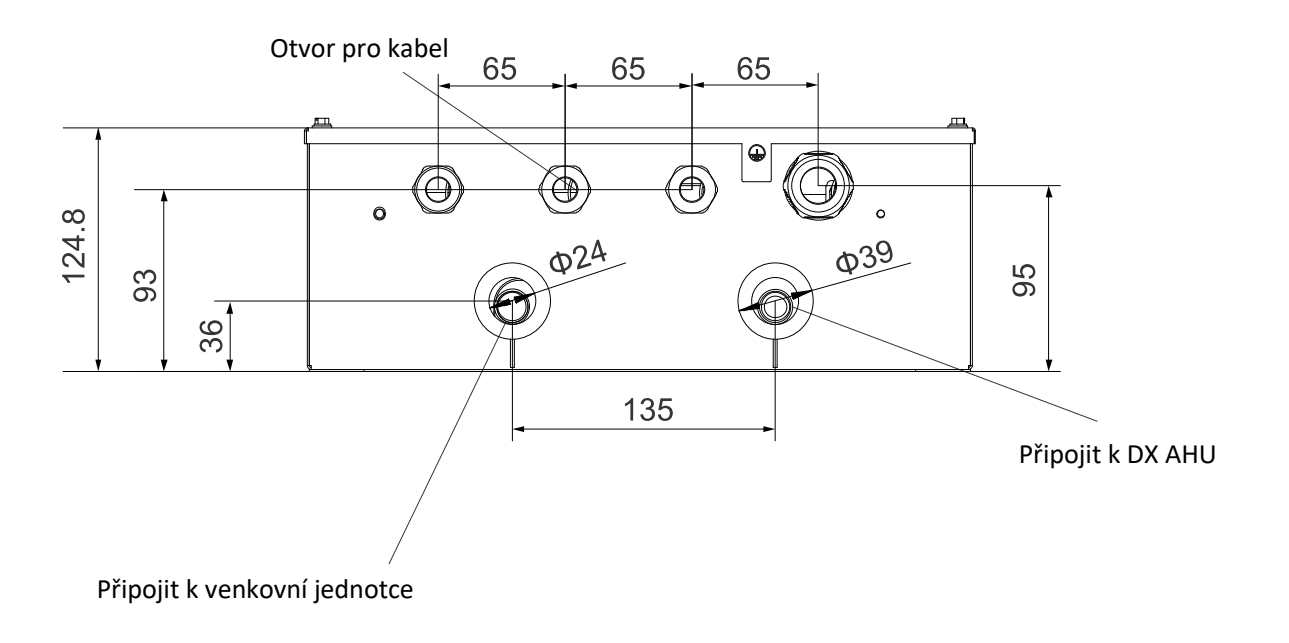

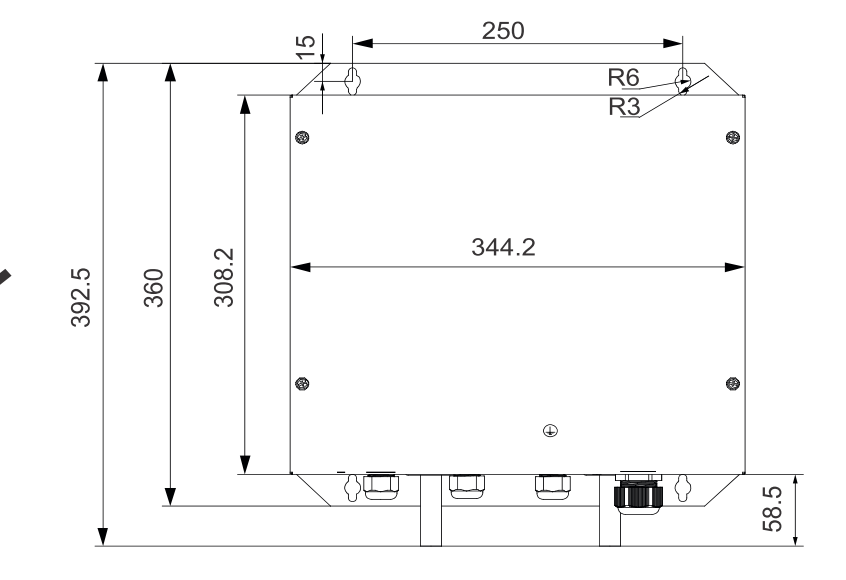

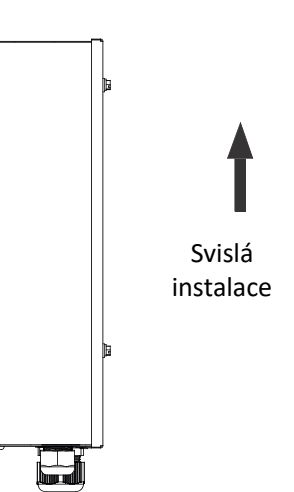

Způsob instalace: Zavěšení

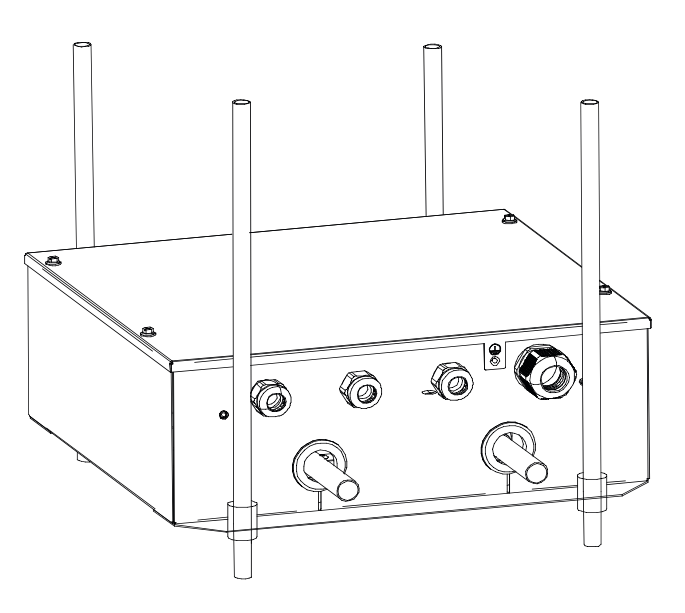

Nesprávná instalace

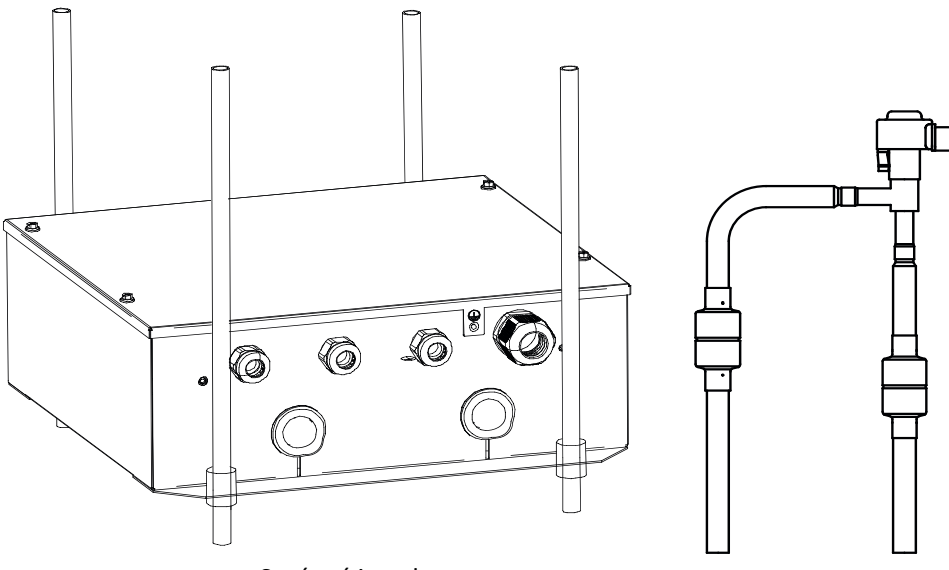

Správná instalace

#### **12.7 Postup vyjmutí expanzního ventilu z AHU kitu**

EXV lze vyjmout z AHU kitu a nainstalovat ho na jiné místo. Při vyjímání EXV z AHU kitu postupujte podle následujících kroků:

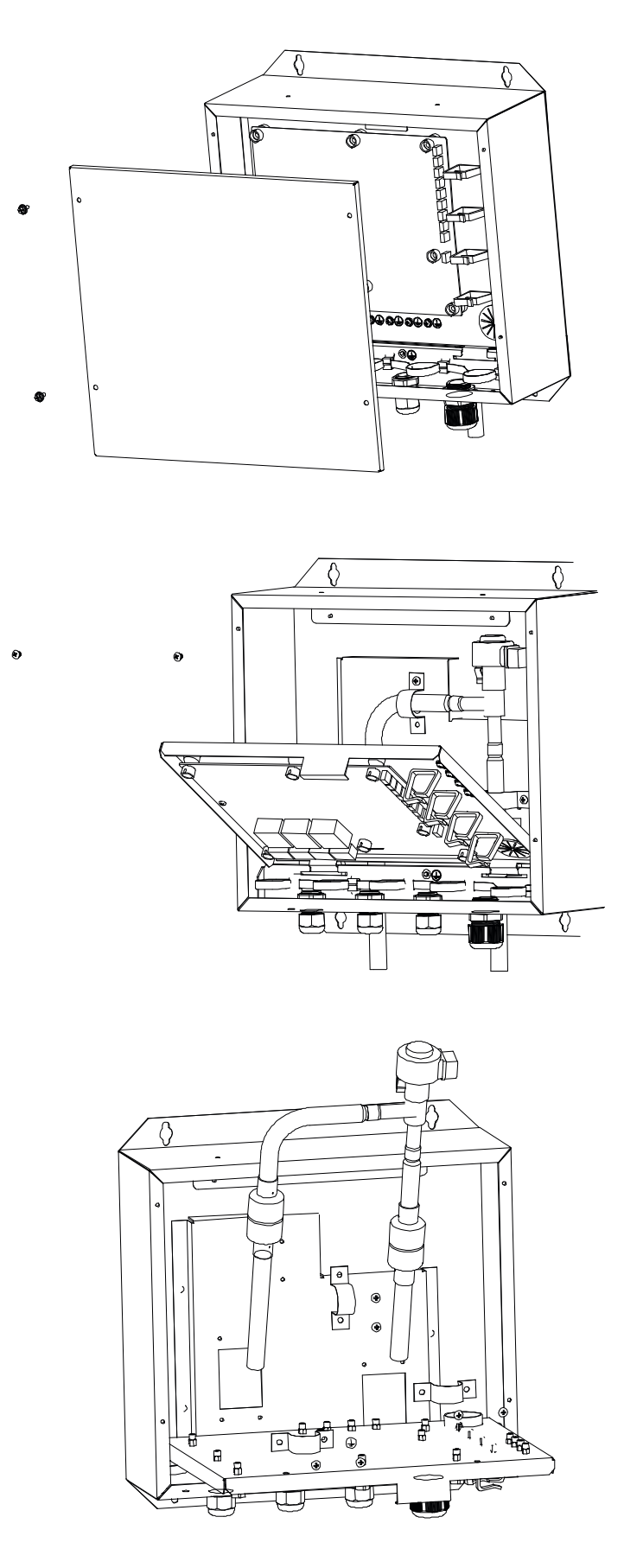

#### **12.8 Potrubí chladiva**

#### **12.8.1 Materiál a velikost trubek**

Musí být použito pouze bezešvé potrubí z fosforem dezoxidované mědi, které odpovídá všem platným normám. Třídy tvrdosti a minimální tloušťky pro různé průměry potrubí jsou uvedeny v tabulce.

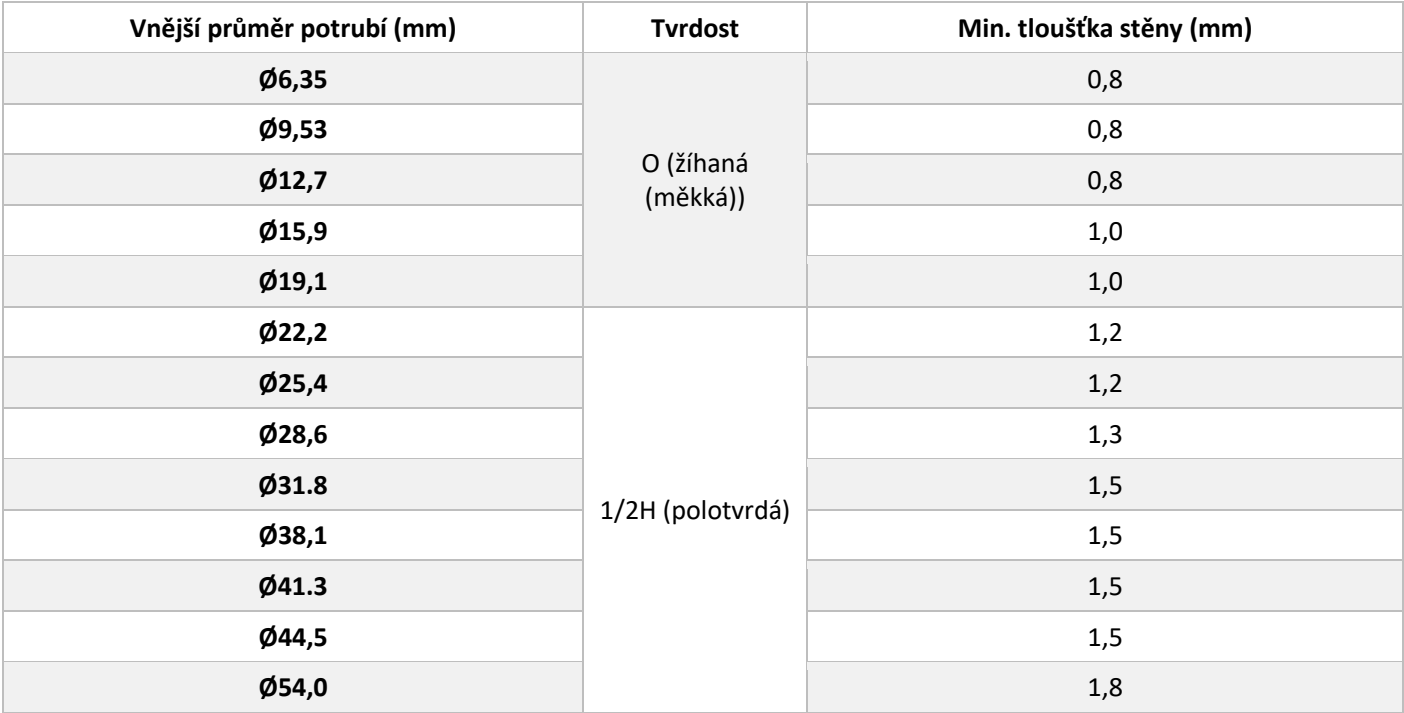

Poznámka: O: stočené potrubí; 1/2H: rovné potrubí.

Pokud nejsou k dispozici požadované průměry trubek (v palcích), lze použít i jiné průměry (v mm), pokud jsou zohledněny následující skutečnosti:

- Vyberte trubky s průměrem, který je nejblíže požadované velikosti.
- Použijte vhodné adaptéry pro přechod z palcových trubek na milimetrové (nutno zakoupit samostatně).

#### **12.8.2 Limity pro potrubí**

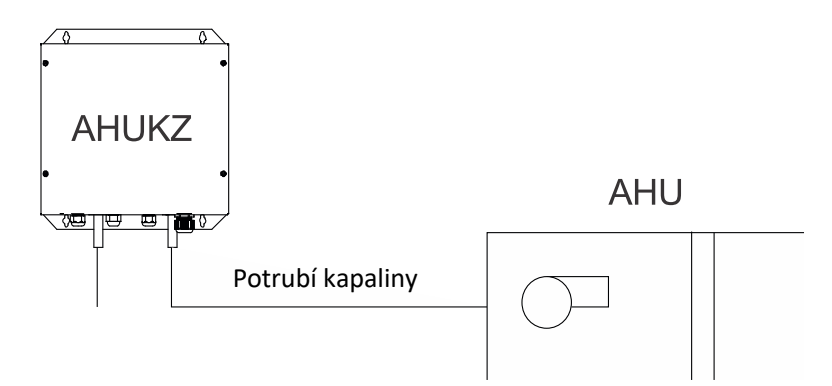

- Délka propojovacích trubek mezi AHU kitem a AHU by neměla být větší než 8 m. Pokud mají být AHU kit a EXV instalovány odděleně, musí být vzdálenost mezi nimi max. 5 m.
- Maximální povolená délka potrubí mezi ODU a AHU kitem závisí na modelu ODU.

#### **12.8.3 Pokyny pro pájení**

- 1. Před pájením je nutné naplnit trubky dusíkem. Nepoužití dusíku může mít za následek velké množství zbytků oxidů na vnitřním povrchu měděné trubky, což ovlivní normální fungování ventilu a kompresoru a ve vážných případech může dojít k poškození kompresoru.
- 2. Při pájení používejte redukční ventil, aby se tlak dusíku v trubce udržoval v rozmezí 0,02–0,03 MPa (jako když vzduch jemně fouká na kůži).

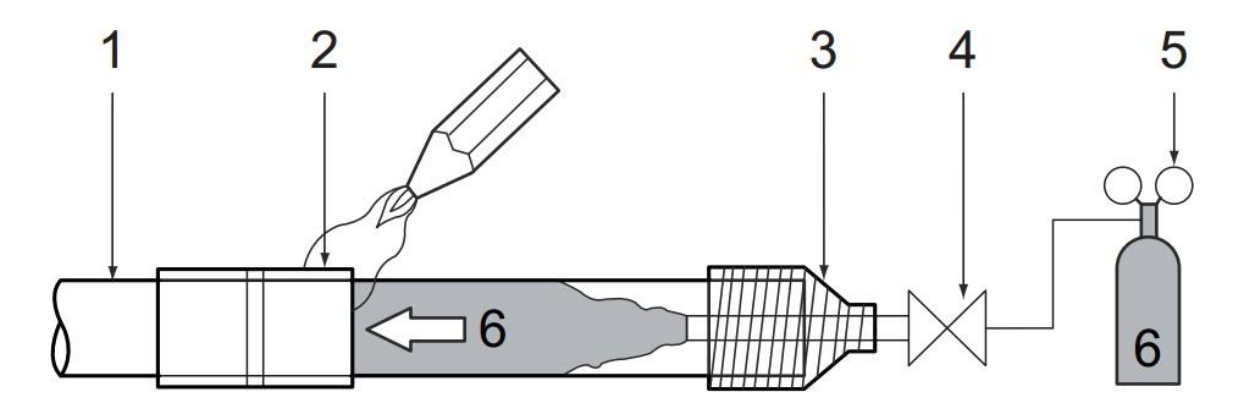

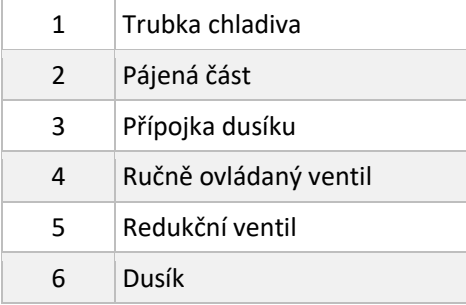

#### **12.9 Instalace AHU kitu**

1. V místě instalace AHU kitu vyvrtejte čtyři otvory na níže vyznačených místech. Připevněte AHU kit pomocí šroubů.

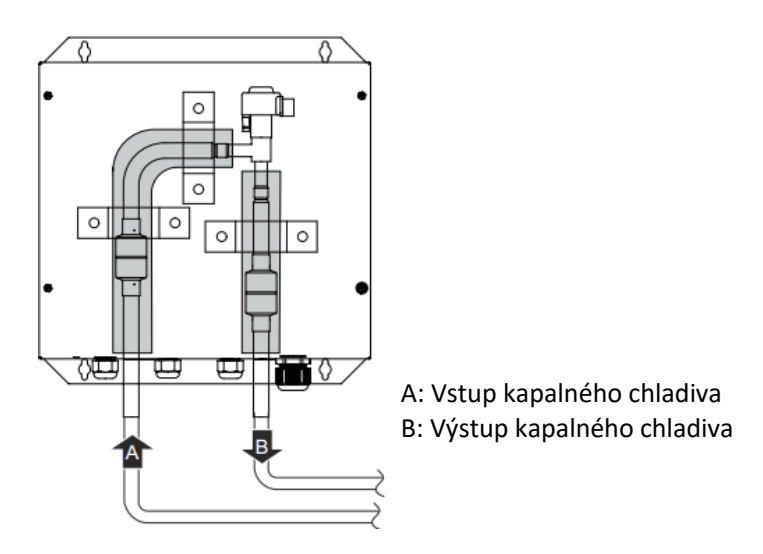

- 2. Odstraňte těsnění z otvorů pro přívod/odvod chladiva.
- 3. Připájejte propojovací trubky.

**Poznámky pro instalatéry**

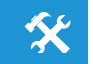

- Při pájení trubek u AHU kitu je třeba chladit tělo expanzního ventilu a filtr vlhkým hadrem, aby nedošlo k jejich poškození působením příliš vysokých teplot.
- 4. Po instalaci trubky zaizolujte.
- 5. Požadavky na průměr trubek pro AHU kit jsou následující:

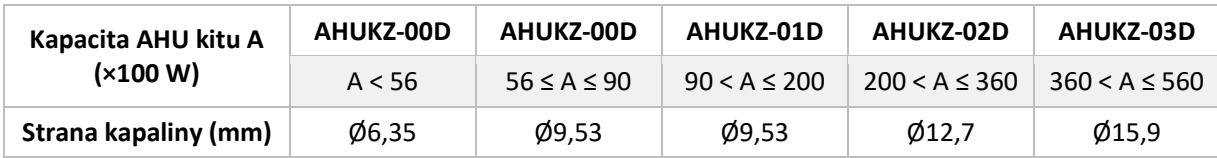

Popis instalace dalších trubek a rozbočovačů viz návod na instalaci venkovní jednotky.

#### **12.9.1 Instalace snímače teploty**

V příslušenství je pět snímačů teploty (T1, TA, T2A, T2 a T2B) a pět prodlužovacích kabelů, jak ukazuje obrázek níže

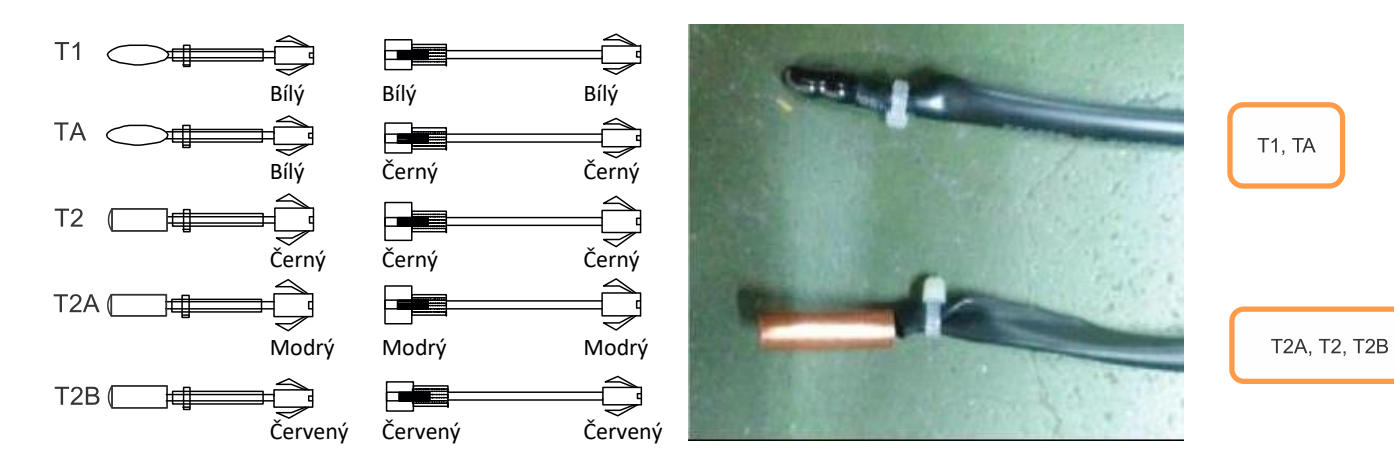

#### **Místa montáže snímačů teploty:**

- T1 je snímač teploty vzduchu vstupujícího do AHU a musí být nainstalován na přívodu vzduchu AHU.
- T2A je snímač teploty na vstupu výparníku AHU a musí být nainstalován na vstupní trubce výparníku.
- T2 je snímač teploty uprostřed výparníku AHU a musí být nainstalován uprostřed trubky výparníku.
- T2B je snímač teploty na výstupu výparníku AHU a musí být nainstalován na výstupní trubce výparníku.
- TA je snímač teploty vzduchu vystupujícího z AHU, a proto se nemusí instalovat, pokud není zvolena regulace podle teploty výstupního vzduchu.

Místa montáže snímačů teploty trubek T2A, T2 a T2B

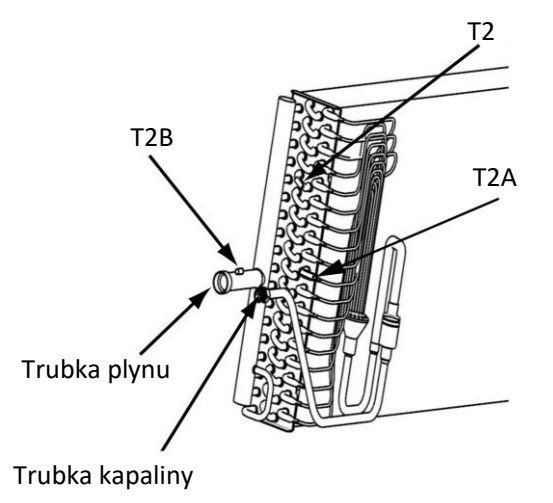

#### **Instalace snímačů teploty trubek T2A, T2 a T2B:**

1. Připájejte objímky snímačů teploty na určená montážní místa.

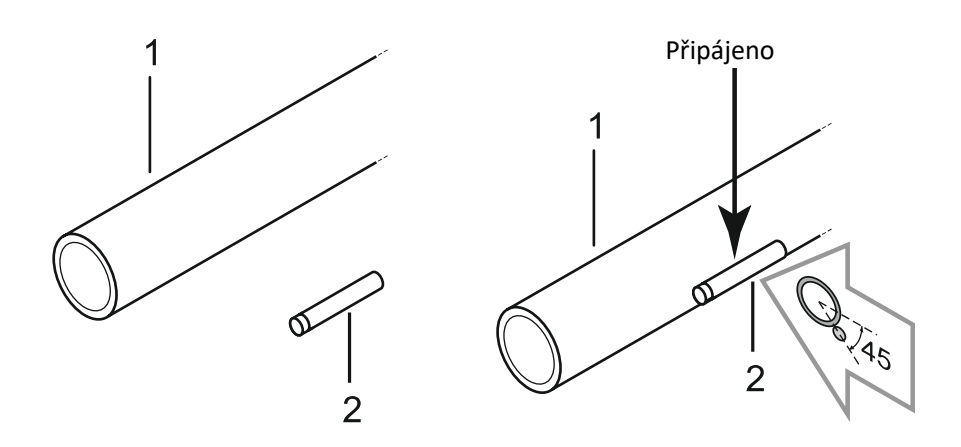

2. Po nasazení úchytky zasuňte snímač teploty do objímky.

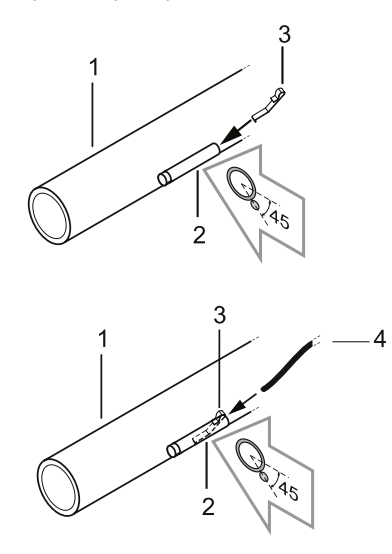

3. Použijte izolační materiály a zajistěte je vázacími pásky.

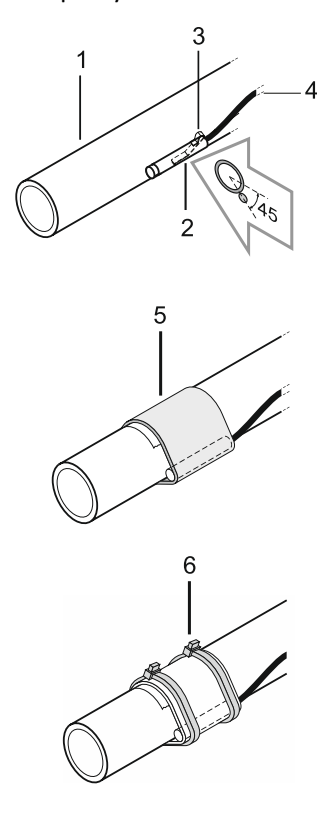

#### Místo montáže snímačů teploty T1 a TA u AHU

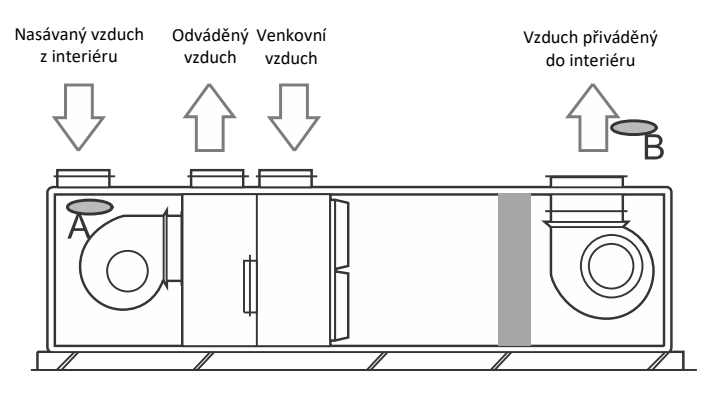

A : Teplota vstupního vzduchu T1

B : Teplota výstupního vzduchu TA (volitelně)

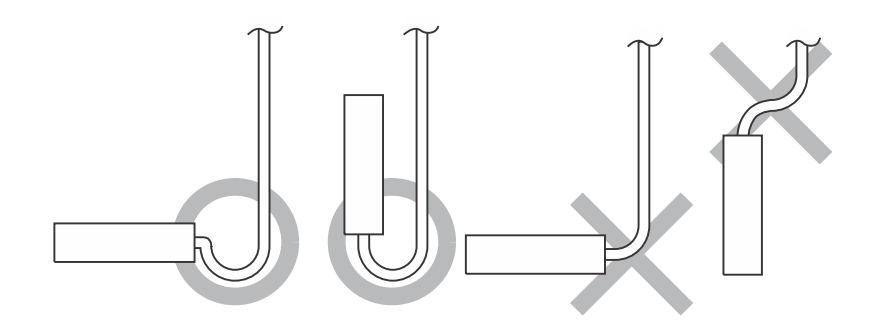

Použití prodlužovacího kabelu se snímačem teploty pro připojení na velkou vzdálenost:

Dodávaný prodlužovací kabel pro snímač teploty je dlouhý 9 m. Pokud je zapotřebí použít prodlužovací kabel, připojte jeden konec kabelu k AHU kitu a druhý konec ke snímači teploty namontovanému v AHU.

#### **12.10 Elektrické zapojení**

#### **Poznámky pro instalatéry**

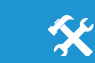

- Venkovní jednotka a AHU kit by měly mít samostatné přívody napájení se jmenovitým napětím. AHU kit a ostatní AHU jednotky ve stejném systému by však měly používat stejný přívod napájení.
- Externí napájecí rozvod musí mít zemnicí vodič, který je připojen k zemnicímu vodiči AHU kitu a venkovní jednotky.
- Elektroinstalaci musí provádět kvalifikované osoby podle schématu zapojení.
- Při pevném připojení k napájecímu rozvodu musí být v obvodu nainstalovaný vypínač (odpojovač), jehož kontakty jsou od sebe v rozepnutém stavu vzdáleny nejméně 3 mm.
- Proudový chránič je třeba nainstalovat podle příslušných platných norem.
- Veďte napájecí kabely a signálové kabely tak, aby nedocházelo k rušení a aby se nedotýkaly propojovacích trubek a uzavíracího ventilu. Když potřebujete propojit dva vodiče, nestačí je jen zkroutit k sobě. Vodiče musí být dobře spájeny a spoj musí být zakrytý izolační páskou.
- Nepřipojujte napájení, dokud nejsou všechny elektrické vodiče správně zapojeny.

#### **AHUKZ-00D / AHUKZ-01D / AHUKZ-02D / AHUKZ-03D**

*Obr. 2-6.1 Schéma zapojení AHUKZ-(00,01,02,03) D*

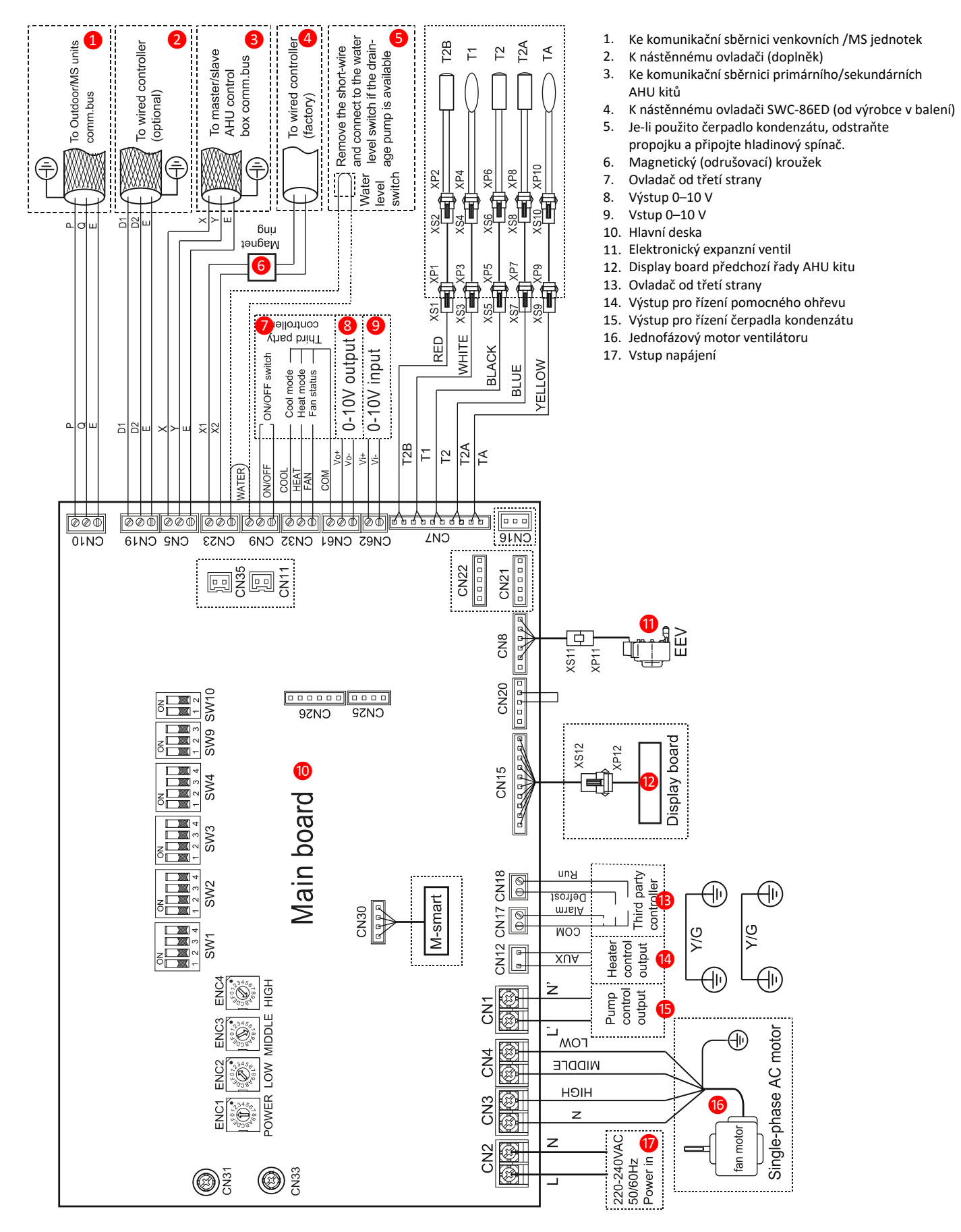

#### **12.10.2 Zapojení uvnitř AHU kitu**

Připojení k DX AHU kitu: Protáhněte vodiče dovnitř přes šroubovací matici a matici pevně utáhněte, aby bylo zajištěno odlehčení tahu působícího na vodiče a ochrana proti vodě

U kabelů je třeba provést další opatření proti vytažení. Připevněte kabely pomocí nainstalovaných vázacích pásků.

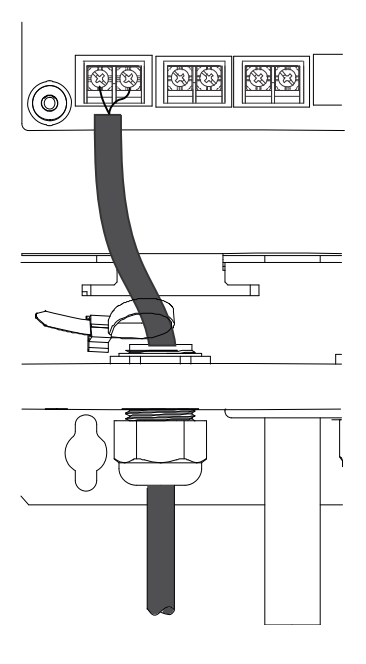

#### **Poznámky pro instalatéry**

- Vodiče musí být řádně připojeny ke svorkovnici. Nedodržení tohoto požadavku může mít za následek zahřívání v důsledku špatného kontaktu a ve vážných případech i požár.
- Napájecí kabel a komunikační kabel by měly být od sebe vzdáleny alespoň 50 mm, aby se zabránilo elektromagnetickému rušení.

父

Připojte kabely k desce řídicí elektroniky podle uvedeného schématu zapojení.

Připojte kabely k řídicí desce elektroniky podle schématu zapojení na obrázku a následující tabulky:

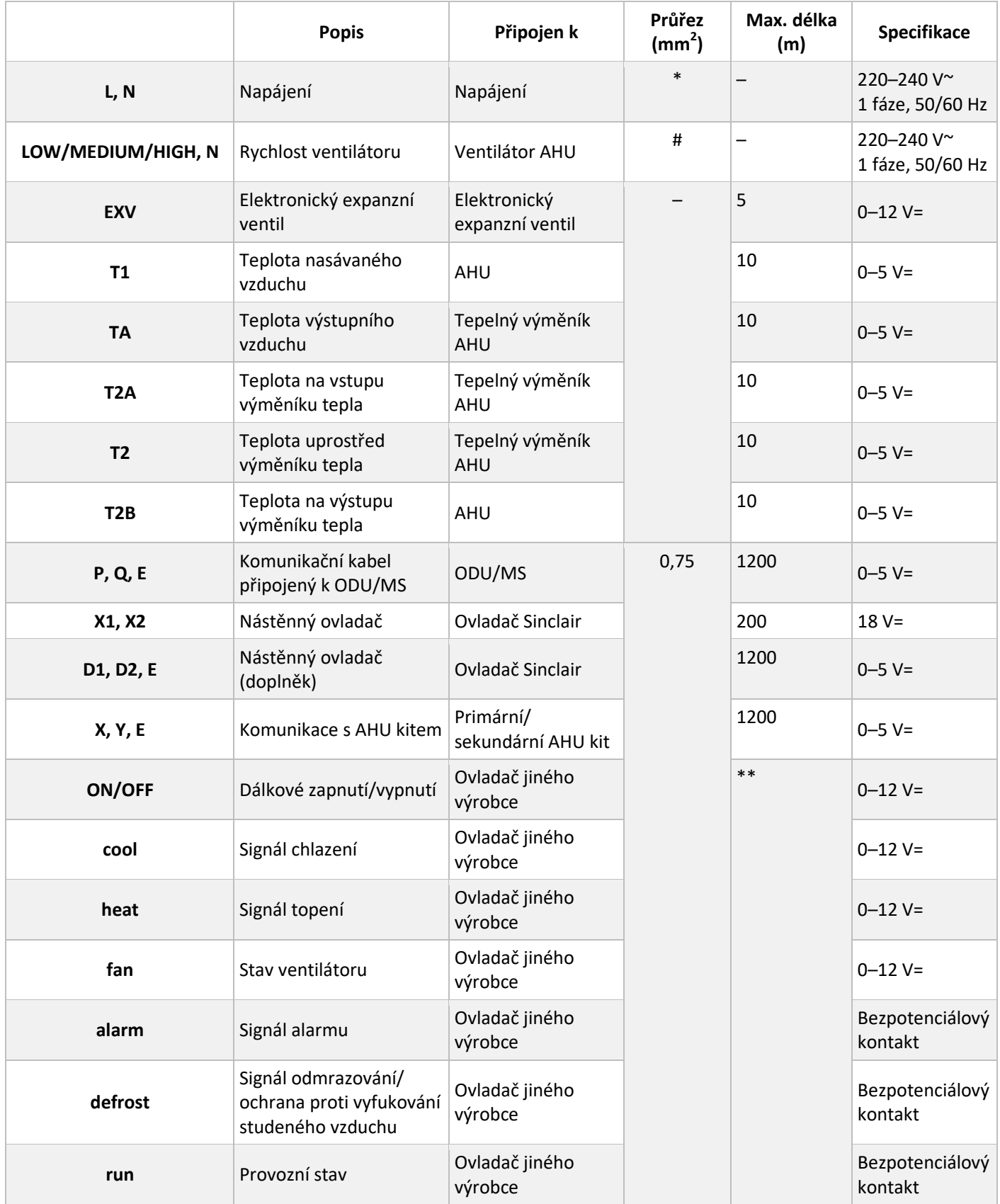

Poznámka: \* Viz průřez hlavního napájecího kabelu

# Viz zapojení ventilátoru

\*\* Maximální délka závisí na připojeném externím zařízení (ovladač, relé atd.).

#### **12.10.3 Zapojení snímačů teploty**

Snímače teploty je možné zapojit dvěma způsoby, které jsou vybírány DIP přepínačem SW9-2.

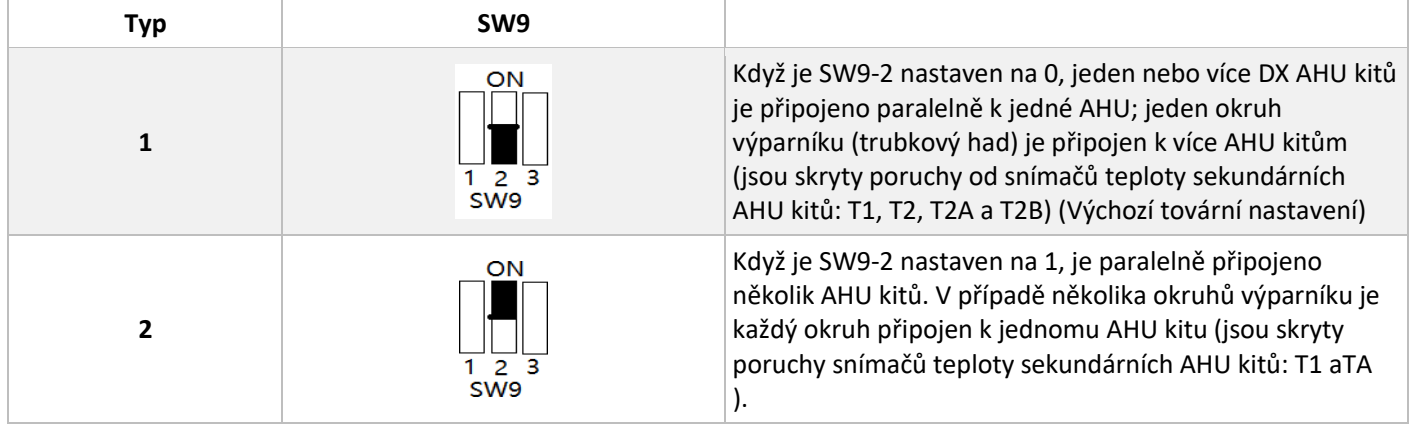

**Typ 1:** Jeden nebo více AHU kitů je připojeno paralelně k jedné AHU a snímače teploty T2A, T2 a T2B libovolného okruhu výparníku AHU jsou připojeny k primárnímu AHU kitu. Snímače teploty T1 nebo TA jsou připojeny k hlavní desce primárního AHU kitu.

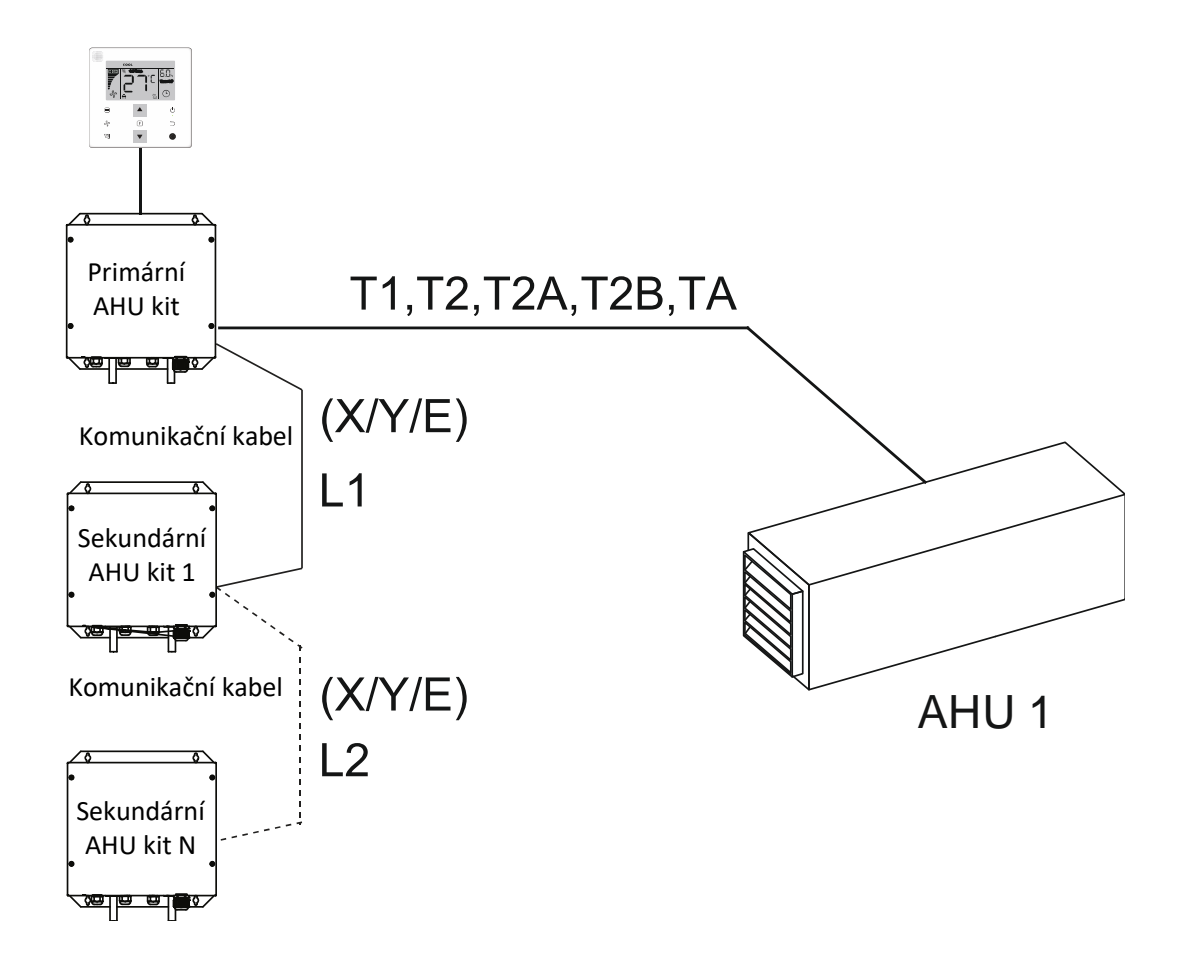

**Typ 2:** Více AHU kitů je zapojeno paralelně. Každý okruh výparníku je připojen k AHU kitu. Snímače teploty T2A, T2 a T2B každého okruhu výparníku jsou připojeny k hlavní desce příslušného AHU kitu. Snímač teploty T1 nebo TA je třeba připojit jen k primárnímu AHU kitu.

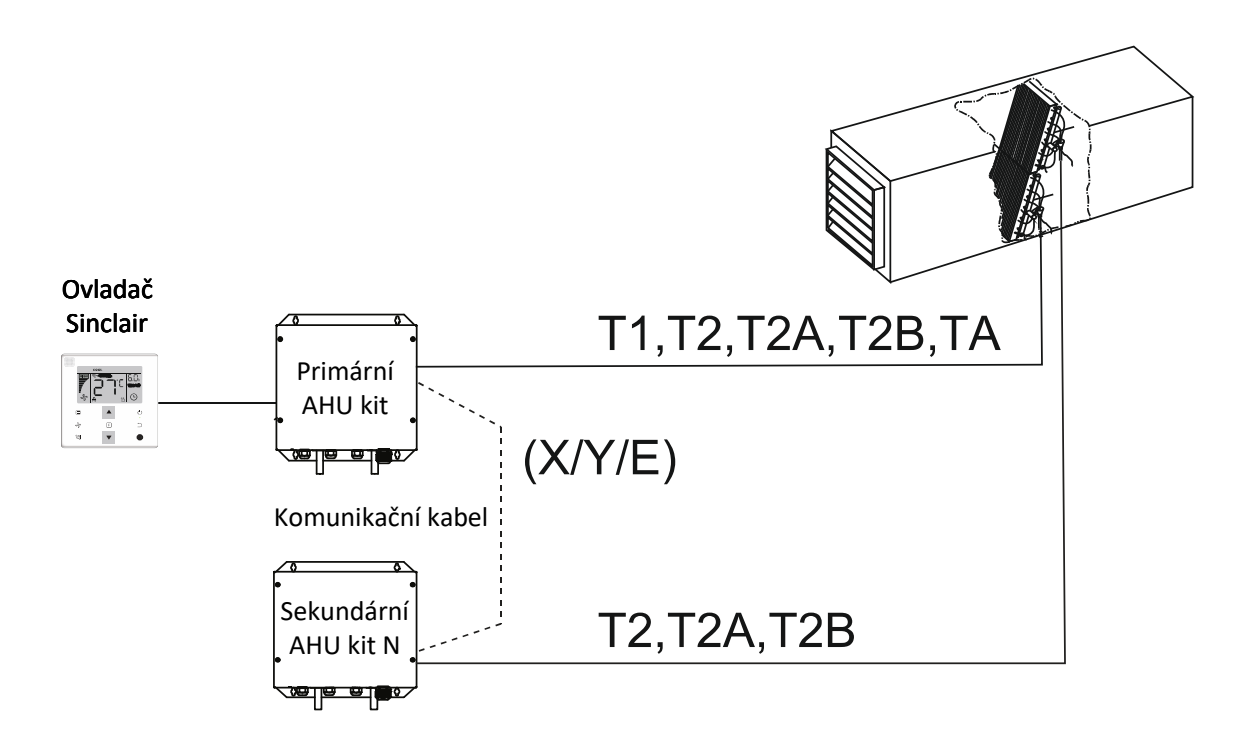

#### **12.10.4 Průřez vodičů hlavního napájecího kabelu**

Hlavní napájecí kabely vybírejte podle níže uvedených tabulek:

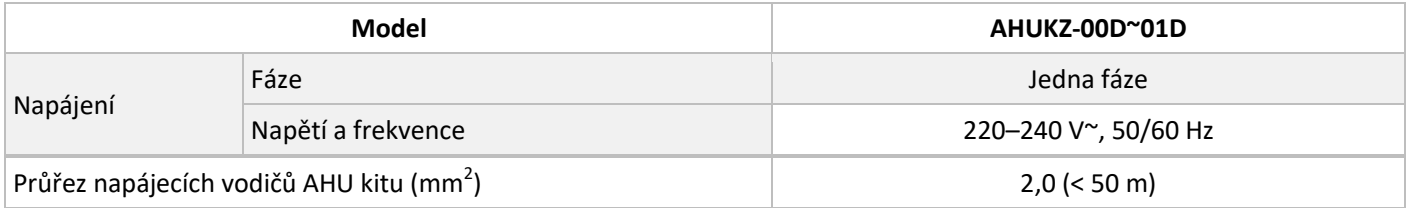

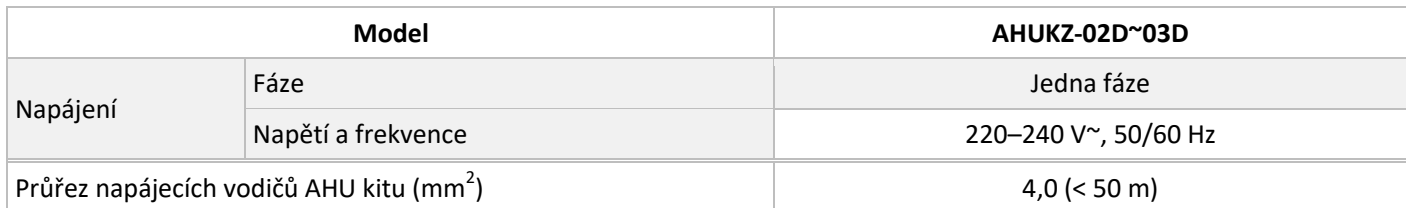

#### **Upozornění**

 Při výběru kabelu dbejte na příslušné státní elektrotechnické normy, předpisy a vyhlášky. Používejte pouze měděné vodiče.

父

- Pro zapojení používejte pouze specifikované kabely a dbejte na to, aby na vodiče připojené ke svorkám nepůsobily žádné vnější síly. Pokud nejsou vodiče pevně připojeny, mohou se spoje zahřívat a způsobit požár.
- Uváděný průřez vodičů je minimální hodnota pro normální elektrický rozvod. Pokud je na vedení příliš velký pokles napětí, použijte vodiče s průřezem o jeden stupeň vyšším. Zajistěte, aby napájecí napětí nekleslo o více než 10 %.
- Všechny AHU kity v jednom systému musí mít jednotné napájení.
- Do napájecího okruhu musí být zapojen proudový chránič. Pokud není proudový chránič nainstalován, může dojít k úrazu elektrickým proudem.
- Používejte pouze jističe, chrániče a pojistky se správnými parametry a ničím je nenahrazujte. Použití pojistky s příliš velkým proudem nebo její náhrada drátem může způsobit závadu nebo požár.

#### **12.10.5 Zapojení ventilátoru**

#### **Signál ventilátoru:**

AHU kit má dva režimy pro řízení otáček ventilátoru AHU: řízení pomocí signálových výstupů LOW/MIDDLE/HIGH (nízká/střední/vysoká rychlost) a řízení pomocí výstupu 0–10 V. Výstupní režim se volí podle specifikací použité AHU.

#### Tabulka 3-10

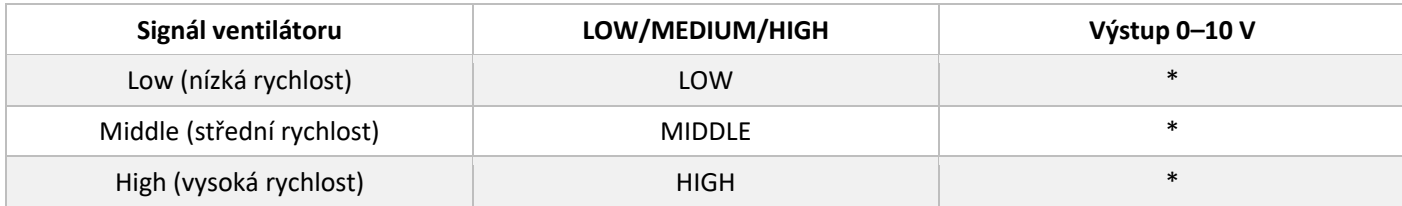

Poznámka: \*Viz řízení pomocí výstupu 0–10 V

#### **Řízení pomocí výstupu 0–10 V**

Polohy DIP přepínačů ENC2, ENC3 a ENC4 odpovídají výstupu různých hodnot napětí. V závislosti na nastavení DIP přepínače SW1-2 jsou k dispozici dva režimy řízení, kterými jsou určovány 3 rychlostní stupně ventilátoru.

1. SW1-2 je nastaven na "OFF" (výchozí nastavení).

Přepínače ENC2, ENC3 a ENC4 určují hodnotu výstupního napětí pro nízkou, střední a vysokou rychlost ventilátoru. Ve výchozím nastavení je ENC2 nastaven na 2 V, ENC3 na 7 V a ENC4 na 10 V (poloha A). Vztah mezi nastavením přepínačů a výstupním napětím udává následující tabulka:

Tabulka 3-11

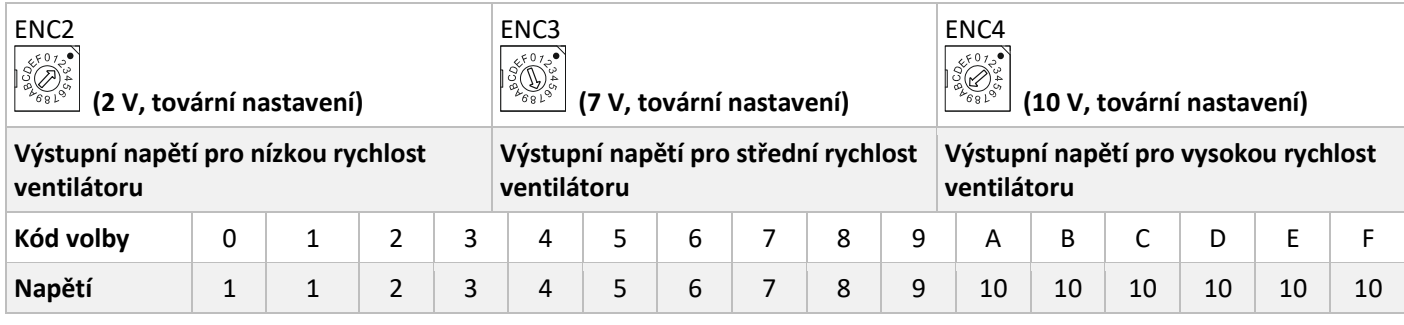

#### **Poznámky pro instalatéry**

ENC2<ENC3<ENC4. Pokud není tato podmínka splněna, je hlášena porucha H9.

#### 2. SW1-2 je nastaven na "ON"

To znamená, že ventilátor má pouze jednu rychlost. V tomto případě ENC2 určuje rychlost ventilátoru, zatímco ENC3 určuje výstupní napětí 0–10V pro příslušný rychlostní stupeň. ENC4 není definován

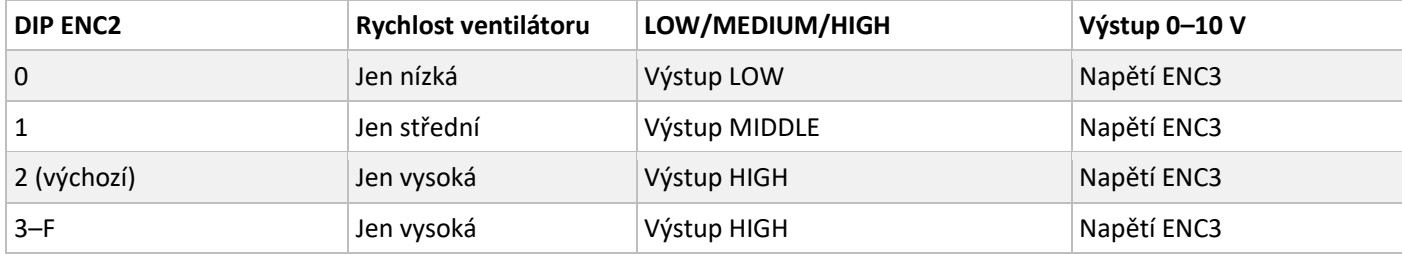

Odpovídající napětí pro DIP přepínač ENC3 DIP:

Tabulka 3-13

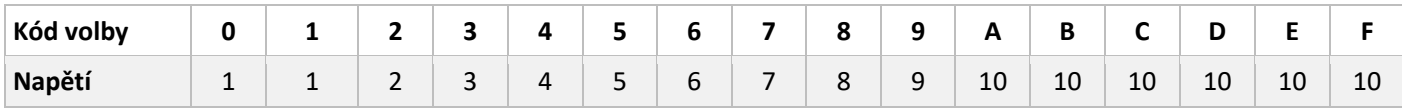

Zapojení mezi svorkovnicí a ventilátorem

Součet proudů odtokového čerpadla a motoru ventilátoru by u modelů AHUKZ-00D a AHUKZ-01D neměl být větší než 3,5 A. Součet proudů odtokového čerpadla a motoru ventilátoru by u modelů AHUKZ-02D a AHUKZ-03D neměl být větší než 15 A.

AHU kit má ovládací porty jen pro jednofázový AC motor, viz obr. 3-17 a 3-18. Nabízí tři různé rychlosti (vysoká, střední a nízká rychlost), výstupní napětí ovládacích portů bude stejné jako napájecí napětí AHU kitu. Obrázky 3-17 a 3-18 ukazují schéma zapojení. Na obrázku 3-17 je způsob zapojení, kdy není AHU kit připojen přímo k motoru ventilátoru a ventilátor je ovládán pomocí kontaktů relé. Tento způsob se používá, pokud je hodnota odebíraného proudu větší než 3,5 A resp. 15 A (dle modelu AHU kitu).

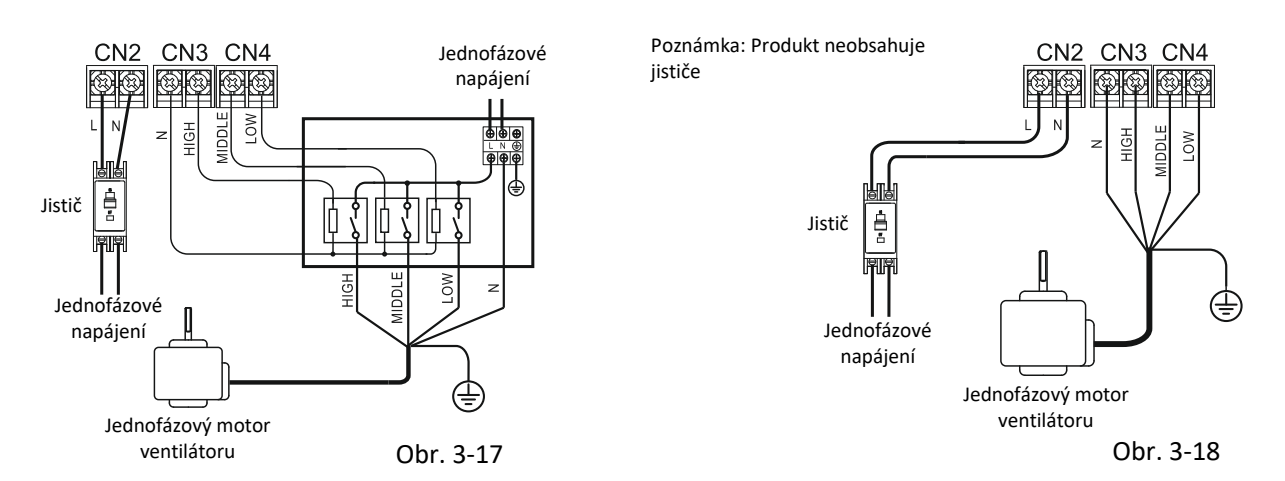

Pokud je použito zapojení podle obrázku 3-18, maximální proud motoru ventilátoru nesmí překročit hodnotu uvedenou v tabulce níže.

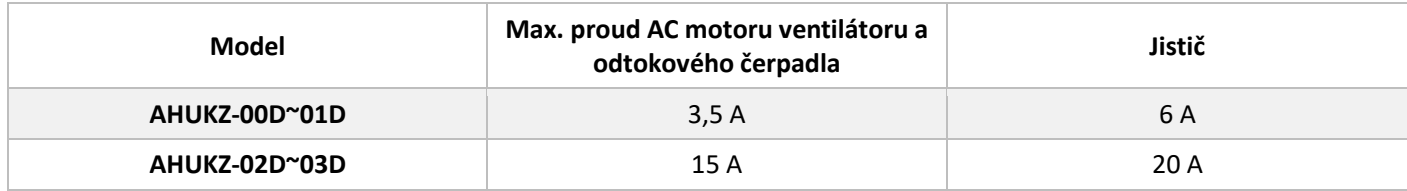

Pokud má ventilátor třífázový AC motor, musí být SW1-2 nastaven na "ON" a ENC2 musí být nastaven na "2". Svorkovnice ventilátoru podporuje jen výstup pro vysokou rychlost Zapojení motoru viz obrázek 3-19.

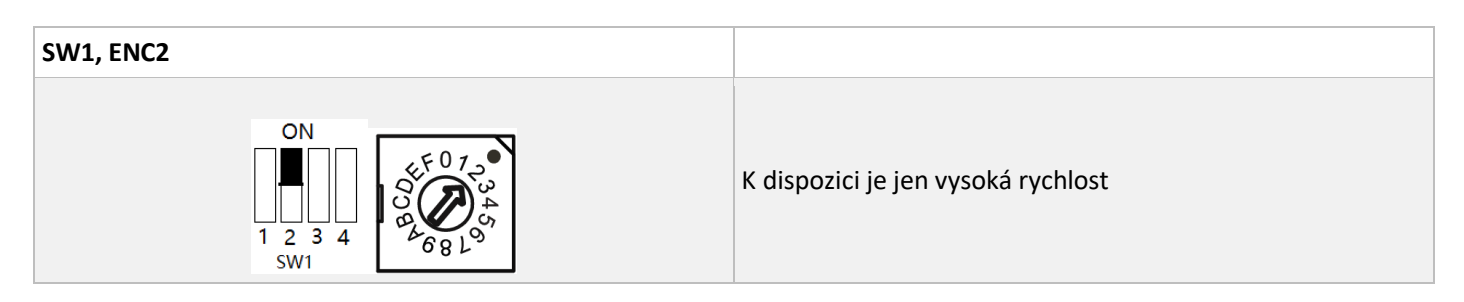

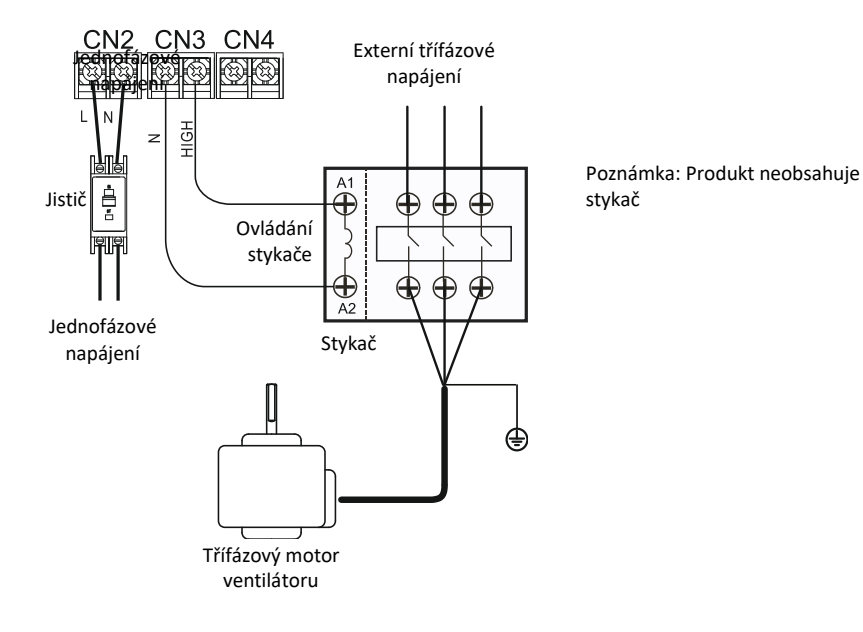

Obrázek 3-19

#### **Poznámky pro instalatéry**

# 父

- Jmenovitý proud kontaktů stykače musí být větší než proud motoru ventilátoru.
- Napájecí napětí stykače musí být stejné jako napájecí napětí AHU kitu.
- Přepínač SW1-2 musí být nastaven na "ON".
- Přepínač ENC2 musí být nastaven na " $2^{\omega}$ .

#### **12.10.6 Zapojení signálového kabelu**

Následující obrázek zobrazuje schéma zapojení signálových (komunikačních) kabelů:

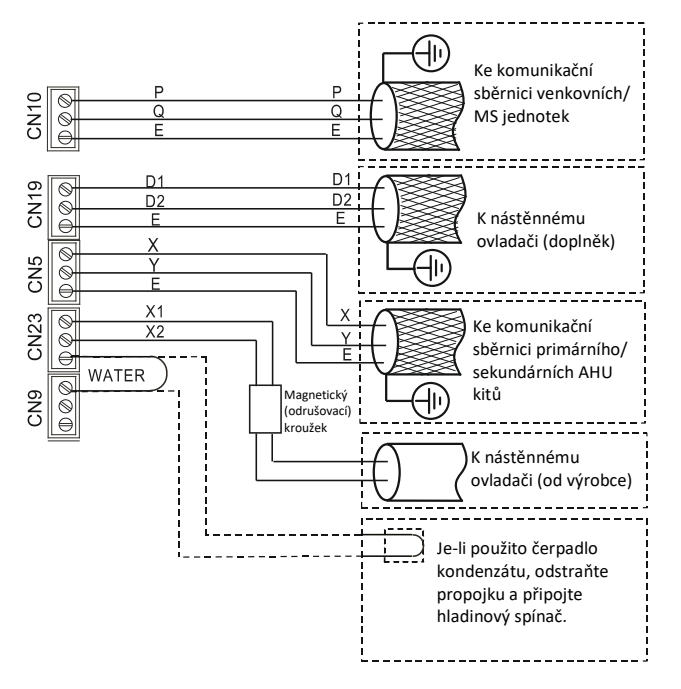

Obrázek 3-20

Poznámka: Připojovací svorky hladinového spínače jsou standardně propojeny. Když připojujete AHU s odtokovým čerpadlem, odstraňte propojovací vodič a připojte ke svorkám hladinový spínač.

X1 a X2 jsou porty pro připojení ke standardnímu nástěnnému ovladači SWC-86ED v balení, zatímco D1 a D2 jsou porty pro připojení k doplňkovému nástěnnému ovladači. Informace o konkrétních modelech získáte od pracovníků technické podporyvýrobce nebo od místního prodejce.

Při použití ovladače od třetí strany se komunikace mezi AHU kitem a tímto ovladačem provádí pomocí bezpotenciálových kontaktů. Viz níže uvedené schéma zapojení signálového kabelu:

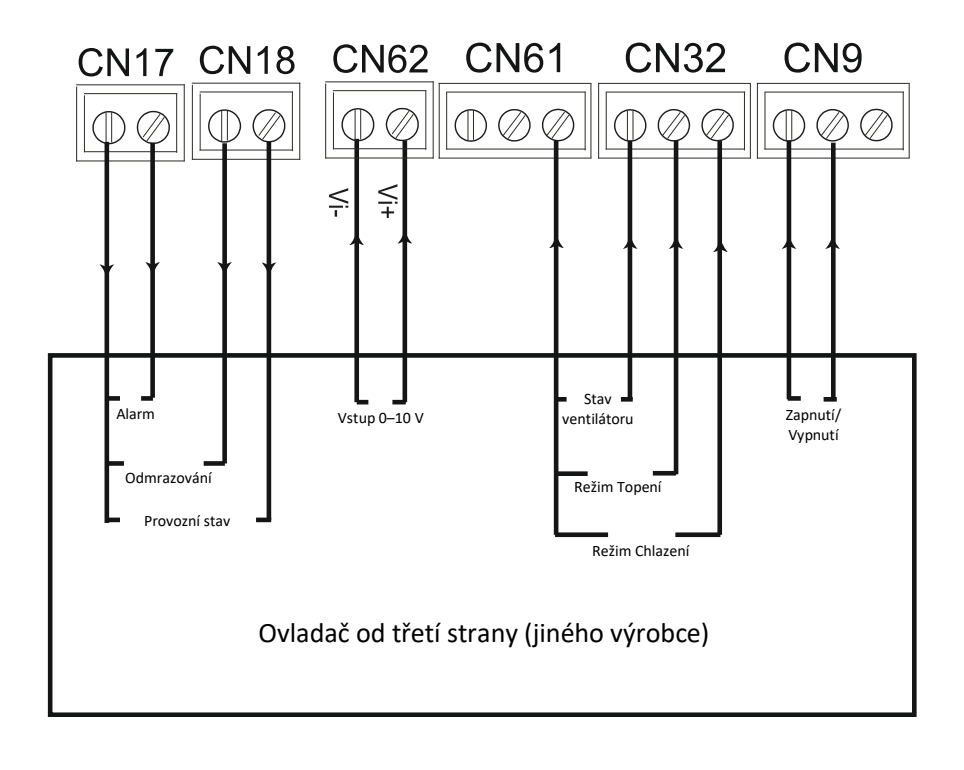

Příklad zapojení signálových vodičů:

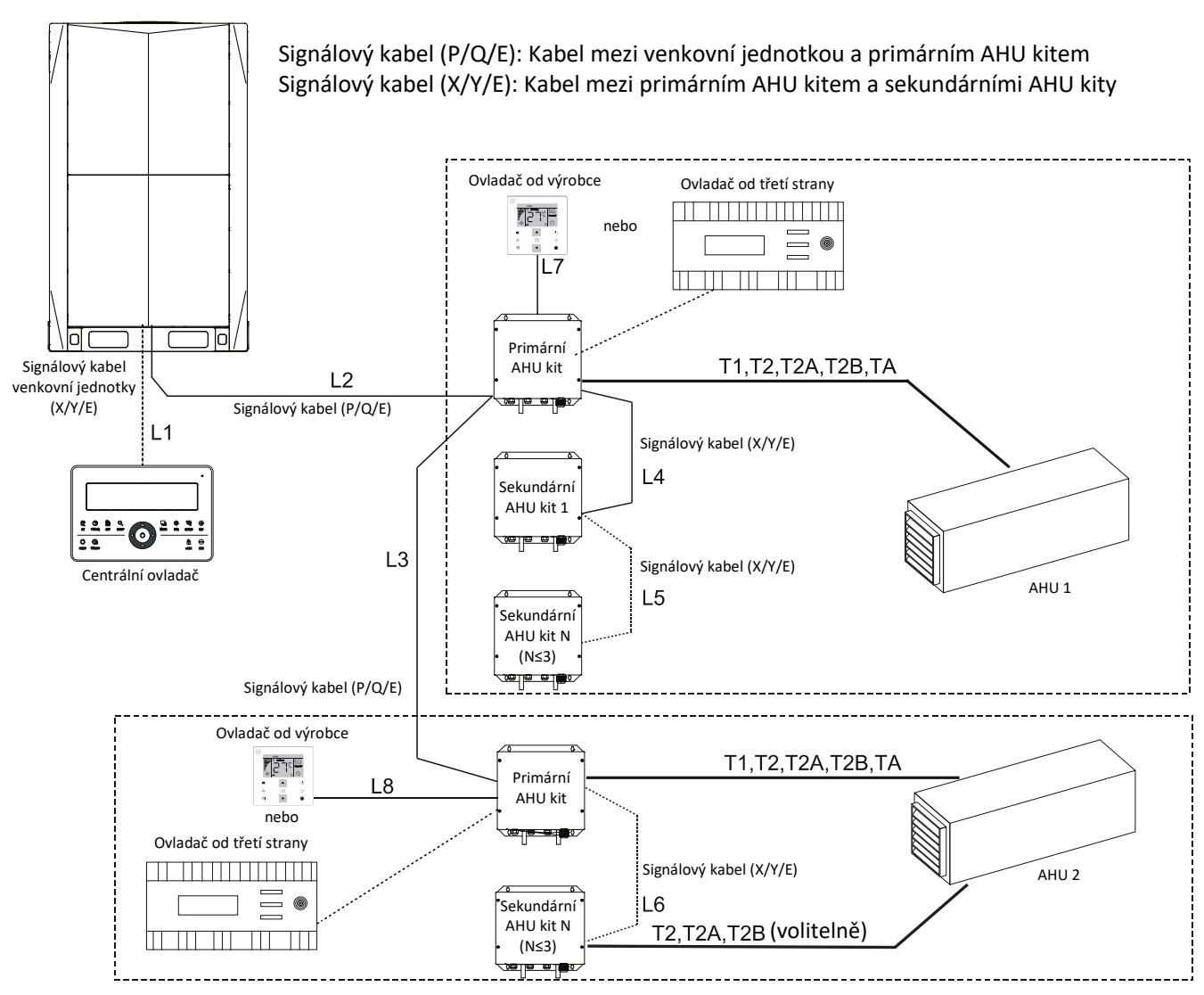

Poznámka:

- 1. Průřez signálových vodičů by měl být minimálně 0,75 mm $^2$ . Pro signálovou sběrnici XY a PQ by měl být použit 2žilový stíněný kabel.
- 2. Maximální délka kabelu: L1 < 1200 m; L2 + L3 < 1200 m; L4 + L5 < 1200 m; L6 < 1200 m.
- 3. Pokud je vybrán DDC ovladač třetí strany, DX AHU kit nereaguje na povely z nástěnného ovladače Sinclair. Nástěnný ovladač Sinclair však lze použít k nastavení adresy a zjišťování stavu.
- 4. Připojte centrální ovladač ke svorkovnici XY ve venkovní jednotce. Nepřipojujte centrální ovladač ke svorkovnici XY v AHU kitu.

![](_page_40_Figure_0.jpeg)

#### **12.11 Nastavení výkonu**

Po instalaci AHU kitu by měly být nastaveny DIP přepínače výkonu AHU kitu.

Výkon lze nastavit pomocí přepínačůENC1 a SW4-2. Po dokončení nastavení vypněte a pak zapněte AHU kit, aby se nastavení uplatnilo.

Poznámka: Nastavení výkonu musí být provedeno u každého AHU kitu v paralelním zapojení

Tabulka 4-1 Nastavení výkonu pomocí přepínačů SW4-2 a ENC1

![](_page_41_Picture_210.jpeg)

#### **12.12 Nastavení primárního/sekundárního AHU kitu**

Když je zapojeno několik AHU kitů paralelně, je třeba nastavit primární/sekundární AHU kit pomocí přepínačů SW2-3 a SW2-4.

![](_page_42_Picture_115.jpeg)

Když je zapojeno několik AHU kitů paralelně, je třeba nastavit počet sekundárních AHU kitů pomocí přepínačů SW1-3 a SW1-4 u primárního AHU kitu.

Poznámka: Počet paralelně zapojených sekundárních AHU kitů lze nastavit pouze na hlavní desce primárního AHU kitu.

![](_page_42_Figure_5.jpeg)

#### **12.13 Nastavení adresy AHU kitu**

Pokud není nastavena adresa, nástěnný ovladač zobrazí při prvním zapnutí chybu E9. Pokud AHU kit nemá adresu, může venkovní jednotka použít pro nastavení adresy automatické adresování.

Při použití ručního nastavení adresy AHU kitu je zapotřebí nástěnný ovladač.

S ODU komunikuje pouze primární AHU kit. Proto je třeba pomocí nástěnného ovladače nastavit pouze adresu primárního AHU kitu.

Na nástěnném ovladači stiskněte a podržte tlačítka ▲ a ▼ po dobu 8 s, abyste přešli na stránku pro nastavení adresy. Pokud má primární AHU kit adresu, zobrazí se na stránce aktuální adresa. V opačném případě nastavte adresu pomocí ▲ a

▼ a pak stiskněte ◎ pro potvrzení a odeslání aktuální adresy do AHU kitu.

![](_page_43_Picture_6.jpeg)

Poznámka:

Adresu se nesmí v rámci stejného systému opakovat.

Pokud je AHU kit nastaven na výkon vyšší než 18 kW a DIP přepínač výkonu je v poloze větší než D, bude vygenerována virtuální adresa. Virtuální adresa je ekvivalentní skutečné adrese a zabírá adresový bit. Při nastavování adresy nenastavujte skutečnou adresu na virtuální adresu, která je již obsazena.

Primární AHU kit vypočítá celkový počet adres obsazených AHU kity (reprezentovanými písmenem N) podle výkonu každého AHU kitu a na základě nastavených adres vygeneruje N-1 virtuálních adres.

![](_page_43_Picture_206.jpeg)

#### **12.13.1 Jeden AHU kit řídící jednu AHU jednotku**

- 1. U venkovních jednotek platformy SDV4 bude počet adres AHU kitu detekovaný venkovní jednotkou součtem počtu skutečných adres a počtu virtuálních adres. Například pokud má AHU kit kód výkonu "E" a nastavená skutečná adresa je "5", bude podle tabulky 4-2 vygenerována virtuální adresa "6" a počet vnitřních jednotek detekovaných venkovní jednotkou bude 2. Pokud venkovní jednotka nepatří do platformy SDV4, počet adres AHU kitu detekovaný venkovní jednotkou bude součtem počtu skutečných adres.
- 2. Když se systém AHU kitu připojí k centrálnímu ovladači, zobrazí se u venkovních jednotek platformy SDV4 skutečná adresa a virtuální adresa. Například pokud má AHU kit kód výkonu "E" a nastavená skutečná adresa je "5", na centrálním ovladači se zobrazí jak skutečná adresa "5", tak virtuální adresa "6". Pokud venkovní jednotka nepatří do platformy SDV4, zobrazí se pouze skutečná adresa.
- 3. Síťová adresa je stejná jako adresa AHU kitu, takže ji není třeba nastavovat samostatně.
- 4. Každý samostatný AHU kit řídí jednu AHU. Každý samostatný AHU kit je primární AHU kit.

#### **12.13.2 Několik paralelně zapojených AHU kitů řídících jednu AHU jednotku**

Jednu AHU je možné řídit pomocí několika paralelně zapojených AHU kitů. V tomto případě je třeba provést tři kroky.

- Pomocí přepínačů SW2-3 a SW2-4 nastavte primární AHU kit, sekundární AHU kit 1, sekundární AHU kit 2 a sekundární AHU kit 3.
- Pomocí přepínačů SW1-3 a SW1-4 nastavte počet sekundárních AHU kitů.
- Pomocí nástěnného ovladače nastavte adresu na primárním AHU kitu. Tato adresa je skutečná adresa. V paralelně zapojeném systému budou vytvořeny virtuální adresy.

Pokud je v jednom klimatizačním systému několik skupin paralelně zapojených AHU kitů, vypočtěte počet obsazených virtuálních adres pro každou skupinu paralelně zapojených AHU kitů a nastavte skutečné adresy pro jednotlivé skupiny paralelně zapojených AHU kitů tak, aby nedošlo k opakování skutečných ani virtuálních adres.

#### **12.13.3 Volba řízení podle teploty nasávaného vzduchu**

U AHU kitu lze pomocí přepínače SW4-1 nastavit řízení připojené AHU buď podle teploty nasávaného vzduchu z interiéru, anebo podle teploty vyfukovaného vzduchu.

![](_page_44_Picture_153.jpeg)

Když je zvoleno řízení podle teploty nasávaného vzduchu, musí být připojen snímač teploty nasávaného vzduchu; když je zvoleno řízení podle teploty vyfukovaného vzduchu, musí být připojen snímač teploty nasávaného vzduchu i snímač teploty vyfukovaného vzduchu.

# <span id="page-45-0"></span>**13 Volba ovladače**

Pro AHU kit je možné zvolit ovladač od výrobce (Sinclair) nebo od třetí strany. Typ ovladače je možné nastavit pomocí přepínačů SW4-3 a SW4-4.

![](_page_45_Figure_2.jpeg)

Poznámka: Po nastavení DIP přepínačů na hlavní desce nezapomeňte vypnout a pak zapnout napájení hlavní desky, aby se nastavení uplatnilo. Jinak budou nastavení neplatná.

Pokud je použit ovladač od třetí strany, jsou k dispozici dva režimy řízení: režim řízení podle výstupního výkonu a režim řízení podle nastavené teploty.

#### **13.1 Ovladač Sinclair**

Když je vybrán režim ovládání ovladačem výrobce, je možné ovládat AHU kit pomocí nástěnného nebo dálkového ovladače Sinclair. Dodávaný nástěnný ovladač výrobce se připojuje ke svorkám X1 a X2 na hlavní desce.

S venkovní jednotkou komunikuje pouze primární AHU kit. To znamená, že při paralelním zapojení několika AHU kitů je třeba připojit nástěnný ovladač od výrobce jen ke svorkám X1 a X2 u primárního AHU kitu.

![](_page_46_Figure_3.jpeg)

Obr. 5-1 Nástěnný ovladač od výrobce

Podrobné pokyny pro nástěnný ovladač najdete v návodu k instalaci a obsluze nástěnného ovladače.

Poznámka: Při použití režimu řízení ovladačem výrobce nebude hlavní deska AHU kitu reagovat na řídicí signál z ovladače od třetí strany.

#### **13.1.1 Nastavení režimu řízení výstupního výkonu pomocí ovladače třetí strany (typ 1)**

Když je vybrán režim řízení ovladačem od třetí strany podle nastaveného výkonu, je možné ovládat AHU kit jen pomocí ovladače od třetí strany. AHU kit nebude reagovat na signály z ovladače Sinclair s výjimkou signálů pro nastavení adresy a zjišťování stavu.

I když byl vybrán režim ovládání ovladačem od třetí strany podle nastaveného výkonu, je pro nastavení adresy AHU kitu zapotřebí použít dálkový nebo nebo nástěnný ovladač Sinclair, protože ovladač od třetí strany tuto funkci nemá.

#### **Schéma zapojení**

Schéma zapojení ukazuje obrázek níže. Věnujte pozornost následujícím třem věcem:

- 1. Přípustná vzdálenost mezi ovladačem od třetí strany a AHU kitem závisí na připojeném externím zařízení (ovladač/relé...).
- 2. Pokud je jedna AHU jednotka řízena několika paralelně zapojenými AHU kity, je třeba zapojit ovladač od třetí strany pouze k primárnímu AHU kitu.
- 3. Jeden ovladač od třetí strany nemůže ovládat dvě nebo více AHU jednotek současně.

![](_page_46_Figure_15.jpeg)

#### **Definice signálů mezi ovladačem od třetí strany a AHU kitem.**

1. Signály z ovladače od třetí strany do AHU kitu.

#### Tabulka 5-1

![](_page_47_Picture_218.jpeg)

Poznámka:

- Analogové napětí musí být v rozmezí mezi maximální a minimální hodnotou.
- Při ovládání AHU kitu nespínejte současně kontakt režimu Topení a kontakt režimu Chlazení.
- 2. Signály z AHU kitu do ovladače od třetí strany.

#### Tabulka 5-2

![](_page_47_Picture_219.jpeg)

Poznámka:

 Všechny signály mezi ovladačem od třetí strany a AHU kitem musí odpovídat specifikacím podle tabulek 5-1 a 5-2. Pokud signál ovladače od třetí strany neodpovídá specifikaci, zařízení nebude fungovat správně.

#### **Ovládání napětím 0–10 V pro nastavení výstupního výkonu**

Tento režim řízení vyžaduje ovladač od třetí strany vybavený snímačem teploty, který se používá k řízení následujících teplot:

- 1. Teplota vzduchu nasávaného do AHU
- 2. Teplota vzduchu vyfukovaného z AHU

AHU kit bude interpretovat vstupní signál 0–10 V jako 10 výkonových stupňů. Vztah mezi výstupním napětím ovladače a požadovaným výkonem AHU je uveden v následující tabulce:

![](_page_48_Picture_141.jpeg)

#### **Ovládání provozu**

Pokud byl vybrán ovladač od třetí strany, AHU kit bude ovládán pomocí ovládacích signálů z ovladače od třetí strany a bude vysílat signály alarmu, odmrazování a provozního stavu.

#### **13.1.2 Nastavení režimu řízení teploty pomocí ovladače třetí strany (typ 2)**

Pokud je teplota řízena pomocí ovladače od třetí strany, AHU kit nereaguje na řídicí příkazy z ovladače výrobce s výjimkou nastavení adresy a zjišťování stavu.

I když je použito nastavení teploty ovladačem od třetí strany, je pro nastavení adresy stále zapotřebí ovladač od výrobce, protože ovladač od třetí strany tyto funkce nemá.

#### **Zapojení ovladače od třetí strany**

Schéma zapojení ukazuje obrázek níže. Věnujte pozornost následujícím třem věcem:

- 1. Přípustná vzdálenost mezi ovladačem od třetí strany a AHU kitem závisí na připojeném externím zařízení (ovladač/relé...).
- 2. Pokud je jedna AHU jednotka řízena několika paralelně zapojenými AHU kity, je třeba zapojit ovladač od třetí strany pouze k primárnímu AHU kitu.

![](_page_49_Figure_7.jpeg)

3. Jeden ovladač od třetí strany nemůže ovládat dvě nebo více AHU jednotek současně.

#### **Definice signálů mezi ovladačem od třetí strany a AHU kitem.**

1. Signály z ovladače od třetí strany do AHU kitu.

#### Tabulka 5-5

![](_page_49_Picture_234.jpeg)

Poznámka:

- Analogové napětí musí být v rozmezí mezi maximální a minimální hodnotou.
- Při ovládání AHU kitu nespínejte současně kontakt režimu Topení a kontakt režimu Chlazení.
- 2. Signály z AHU kitu do ovladače od třetí strany.

#### Tabulka 5-6

![](_page_50_Picture_142.jpeg)

Poznámka:

 Všechny signály mezi ovladačem od třetí strany a AHU kitem musí odpovídat specifikacím podle tabulek 5-5 a 5-6. Pokud signál ovladače od třetí strany neodpovídá specifikaci, zařízení nebude fungovat správně.

#### **Ovládání napětím 0–10 V pro nastavení teploty**

- Pokud je zvoleno řízení teploty vyfukovaného vzduchu, musí být k AHU kitu připojen snímač teploty nasávaného vzduchu T1 a snímač teploty vyfukovaného vzduchu TA.
- Ovladač od třetí strany vysílá do AHU kitu napěťový signál 0–10 V. AHU kit převádí napětí 0–10 V na požadovanou teplotu TS podle tabulky 5-7 nebo tabulky 5-8 a vypočítává rozdíl mezi požadovanou teplotou a teplotou nasávaného vzduchu T1 nebo teplotou vyfukovaného vzduchu TA. Teplotní rozdíl se používá k regulaci výkonu systému.

![](_page_50_Figure_11.jpeg)

1 Ovladač od třetí strany 2 AHU kit

Obrázek 5-3

#### Tabulka 5-7

![](_page_51_Picture_297.jpeg)

#### Tabulka 5-8

![](_page_52_Picture_293.jpeg)

Poznámka: Analogové napětí musí být mezi maximální a minimální hodnotou.

# <span id="page-53-0"></span>**14 Popis nastavení DIP přepínačů**

#### **1) Definice nastavení jednotlivých přepínačů SW1:**

![](_page_53_Figure_2.jpeg)

#### **2) Definice nastavení jednotlivých přepínačů SW2:**

![](_page_54_Picture_49.jpeg)

#### **3) Definice nastavení jednotlivých přepínačů SW3:**

![](_page_55_Picture_248.jpeg)

#### **4) Definice nastavení jednotlivých přepínačů SW4:**

![](_page_56_Figure_1.jpeg)

#### **5) Definice nastavení jednotlivých přepínačů SW9:**

![](_page_57_Picture_79.jpeg)

#### **6) Definice nastavení jednotlivých přepínačů SW10:**

![](_page_58_Picture_51.jpeg)

## **7) Definice funkce propojky J1:**

![](_page_58_Picture_52.jpeg)

# <span id="page-59-0"></span>**Kódy poruch a kontrola stavu**

## **15.1 Tabulka kódů poruch**

![](_page_59_Picture_253.jpeg)

#### **15.2 Kontrola stavu**

Kontrola stavu pomocí nástěnného ovladače:

Na hlavní stránce stiskněte a držte současně tlačítka  $\breve \gamma$  (Rychlost ventilátoru) a  $\bigcirc$  (Potvrdit) po dobu 5 sekund, abyste přešli do režimu kontroly stavu. Můžete kontrolovat provozní parametry venkovních a vnitřních jednotek a také verzi programu kabelového ovladače.

![](_page_60_Picture_3.jpeg)

Pomocí tlačítek ▲ a ▼ vyberte vnitřní nebo venkovní jednotku: venkovní jednotky jsou o00 až o03, vnitřní jednotky jsou n00 až n63.

- Stiskněte tlačítko  $\odot$  (Potvrdit) pro kontrolu parametrů jednotky nebo tlačítko  $\supset$  (Zrušit) pro ukončení funkce kontroly stavu.
- V režimu kontroly stavu můžete pomocí tlačítek ▲ a ▼ vybírat postupně požadované parametry.

● V režimu kontroly stavu se na displeji v poli časovače zobrazuje číslo vybraného parametru a v poli teploty se zobrazuje hodnota vybraného parametru.

![](_page_60_Picture_161.jpeg)

# <span id="page-61-0"></span>**16 Příslušenství**

![](_page_61_Picture_93.jpeg)

# <span id="page-62-0"></span>**17 Dodatek**

# **17.1 Hodnoty odporu snímače teploty v závislosti na teplotě**

![](_page_62_Picture_747.jpeg)

![](_page_63_Picture_1.jpeg)

Uvedený symbol na výrobku nebo v průvodní dokumentaci znamená, že použité elektrické nebo elektronické výrobky nesmí být likvidovány společně s komunálním odpadem. Za účelem správné likvidace výrobku jej odevzdejte na určených sběrných místech, kde budou přijata zdarma. Správnou likvidací tohoto produktu pomůžete zachovat cenné přírodní zdroje a napomáháte prevenci potenciálních negativních dopadů na životní prostředí a lidské zdraví, což by mohly být důsledky nesprávné likvidace odpadů. Další podrobnosti si vyžádejte od místního úřadu nebo nejbližšího sběrného místa.

# INFORMACE O CHLADICÍM PROSTŘEDKU

Toto zařízení obsahuje fluorované skleníkové plyny zahrnuté v Kjótském protokolu. Údržba a likvidace musí být provedena kvalifikovaným personálem.

Typ chladicího prostředku: R410A

Složení chladicího prostředku R410A: (50% HFC-32, 50% HFC-125) Množství chladicího prostředku: viz přístrojový štítek. Hodnota GWP: 2088 (1 kg R410A = 2,088 t CO<sub>2</sub> eq) GWP = Global Warming Potential (potenciál globálního oteplování)

V případě problémů s kvalitou nebo jiných kontaktujte prosím místního prodejce nebo autorizované servisní středisko.

Tísňové volání - telefonní číslo: 112

# VÝROBCE

SINCLAIR CORPORATION Ltd. 1-4 Argyll St. London W1F 7LD Great Britain

www.sinclair-world.com

Zařízení bylo vyrobeno v Číně (Made in China).

# ZÁSTUPCE

SINCLAIR Global Group s.r.o. Purkyňova 45 612 00 Brno Česká republika

# SERVISNÍ PODPORA

SINCLAIR Global Group s.r.o. Purkyňova 45 612 00 Brno Česká republika

Bezplatná infolinka: +420 800 100 285

www.sinclair-solutions.com

Obchod: info@sinclair-solutions.com, tel.: +420 541 590 140, fax: +420 541 590 124 Servis: servis@sinclair.cz, tel.: +420 541 590 150, fax: +420 541 590 153 Objednávky: brno-fakturace@sinclair.cz